# SS&C | blueprism

# Hub 4.7 Release Notes

Document Revision: 5.0

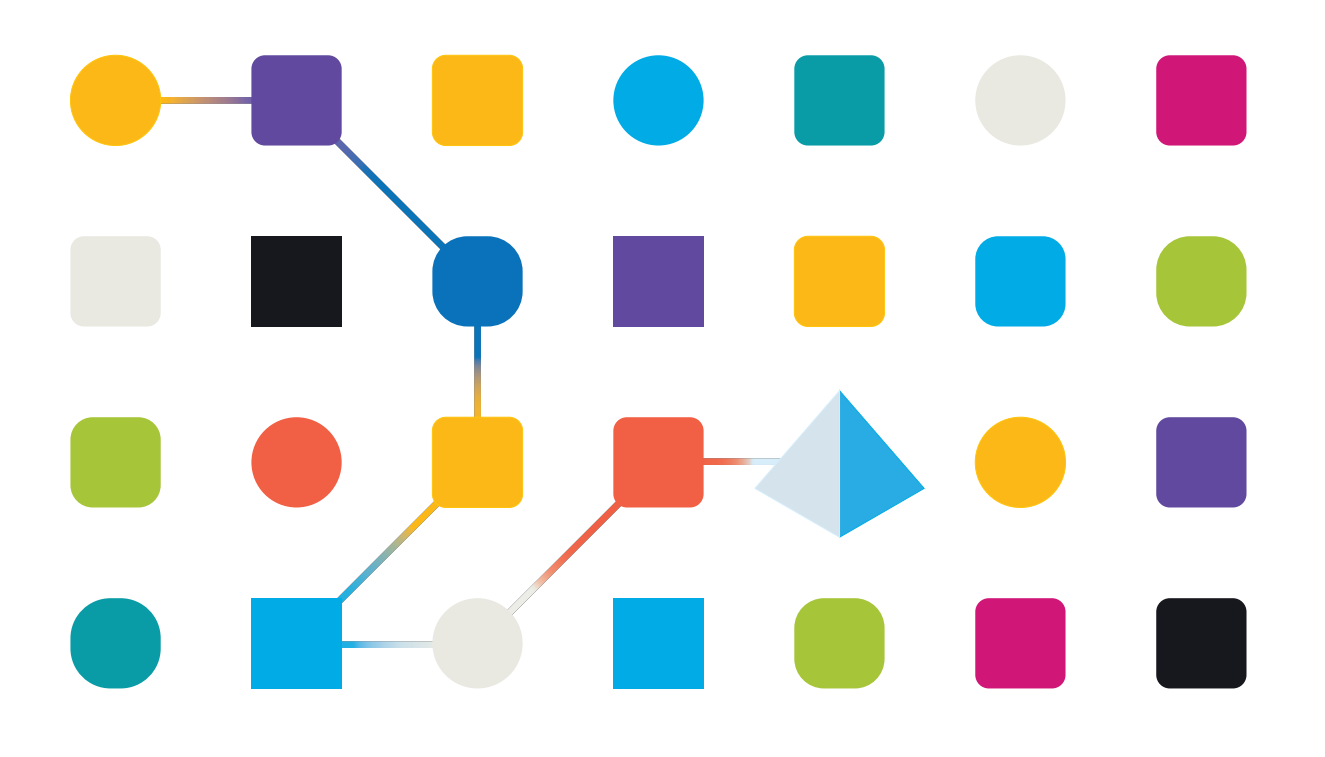

# <span id="page-1-0"></span>**Trademarks and Copyright**

The information contained in this document is the proprietary and confidential information of Blue Prism Limited and should not be disclosed to a third-party without the written consent of an authorized Blue Prism representative. No part of this document may be reproduced or transmitted in any form or by any means, electronic or mechanical, including photocopying without the written permission of Blue Prism Limited.

#### **© Blue Prism Limited, 2001 – 2023**

"Blue Prism", the "Blue Prism" logo and Prism device are either trademarks or registered trademarks of Blue Prism Limited and its affiliates. All Rights Reserved.

All trademarks are hereby acknowledged and are used to the benefit of their respective owners. Blue Prism is not responsible for the content of external websites referenced by this document.

Blue Prism Limited, 2 Cinnamon Park, Crab Lane, Warrington, WA2 0XP, United Kingdom. Registered in England: Reg. No. 4260035. Tel: +44 370 879 3000. Web: [www.blueprism.com](http://www.blueprism.com/)

# SS<mark>&</mark>C | blueprism

# <span id="page-2-0"></span>**Contents**

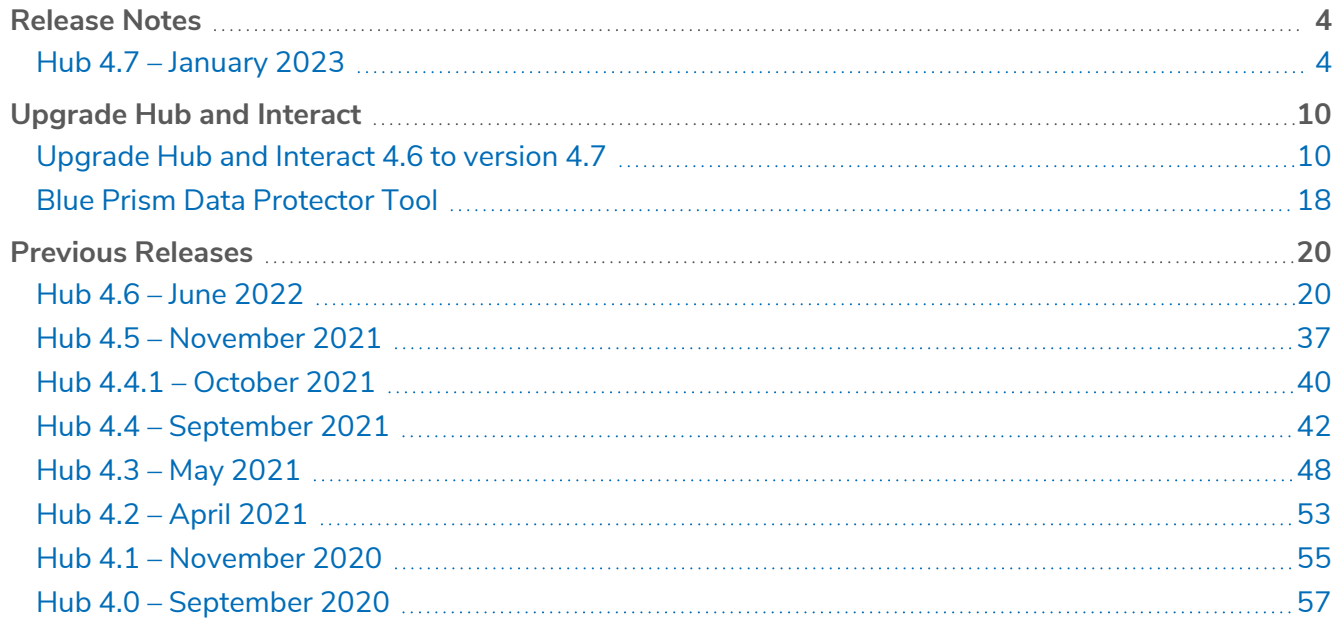

# <span id="page-3-1"></span><span id="page-3-0"></span>**Release Notes**

### Hub 4.7 – January 2023

<span id="page-3-2"></span>These release notes are for the 4.7 release of Blue Prism Hub.

#### **Enhancements**

The following new features and enhancements are introduced in this version of Hub.

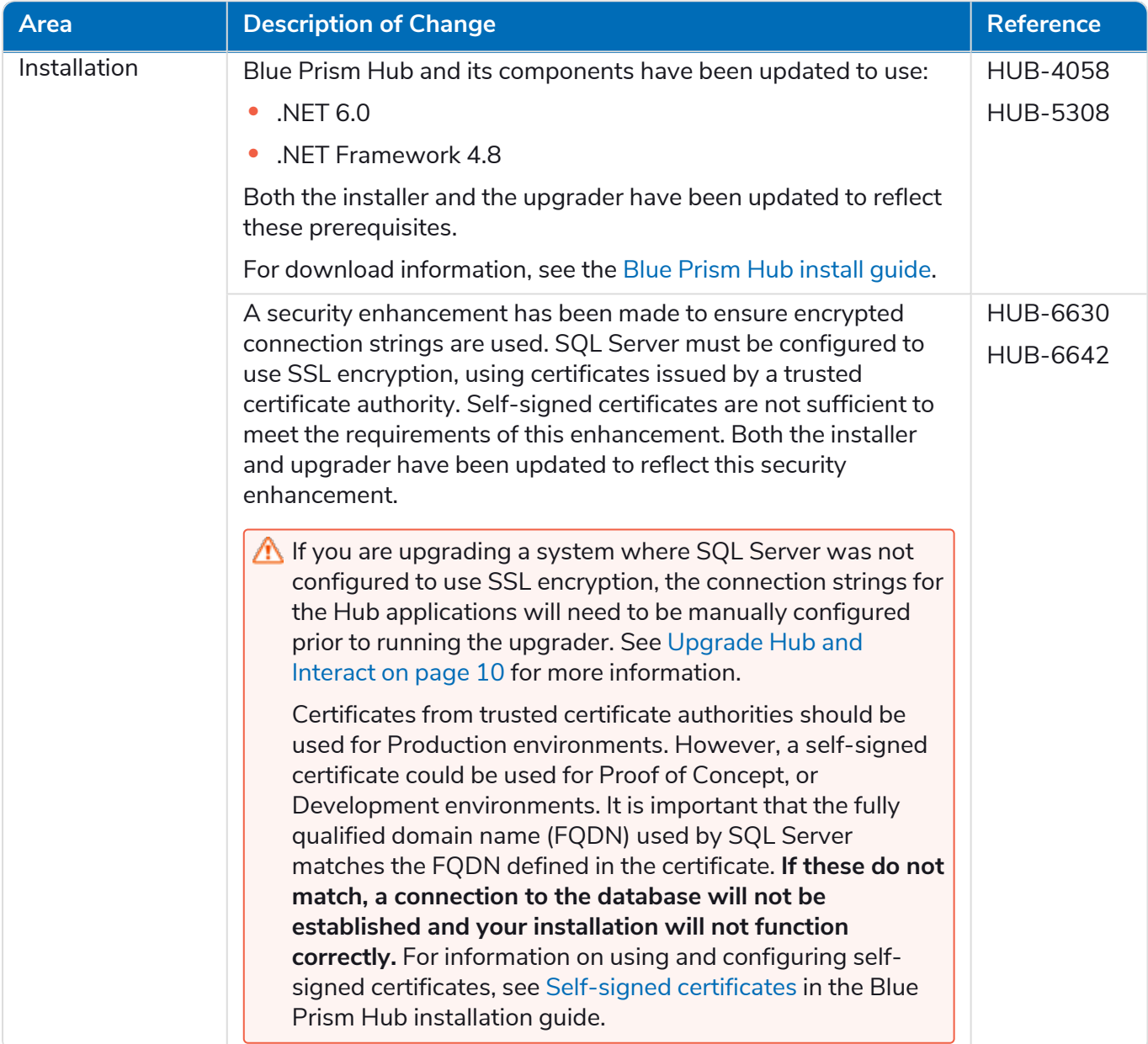

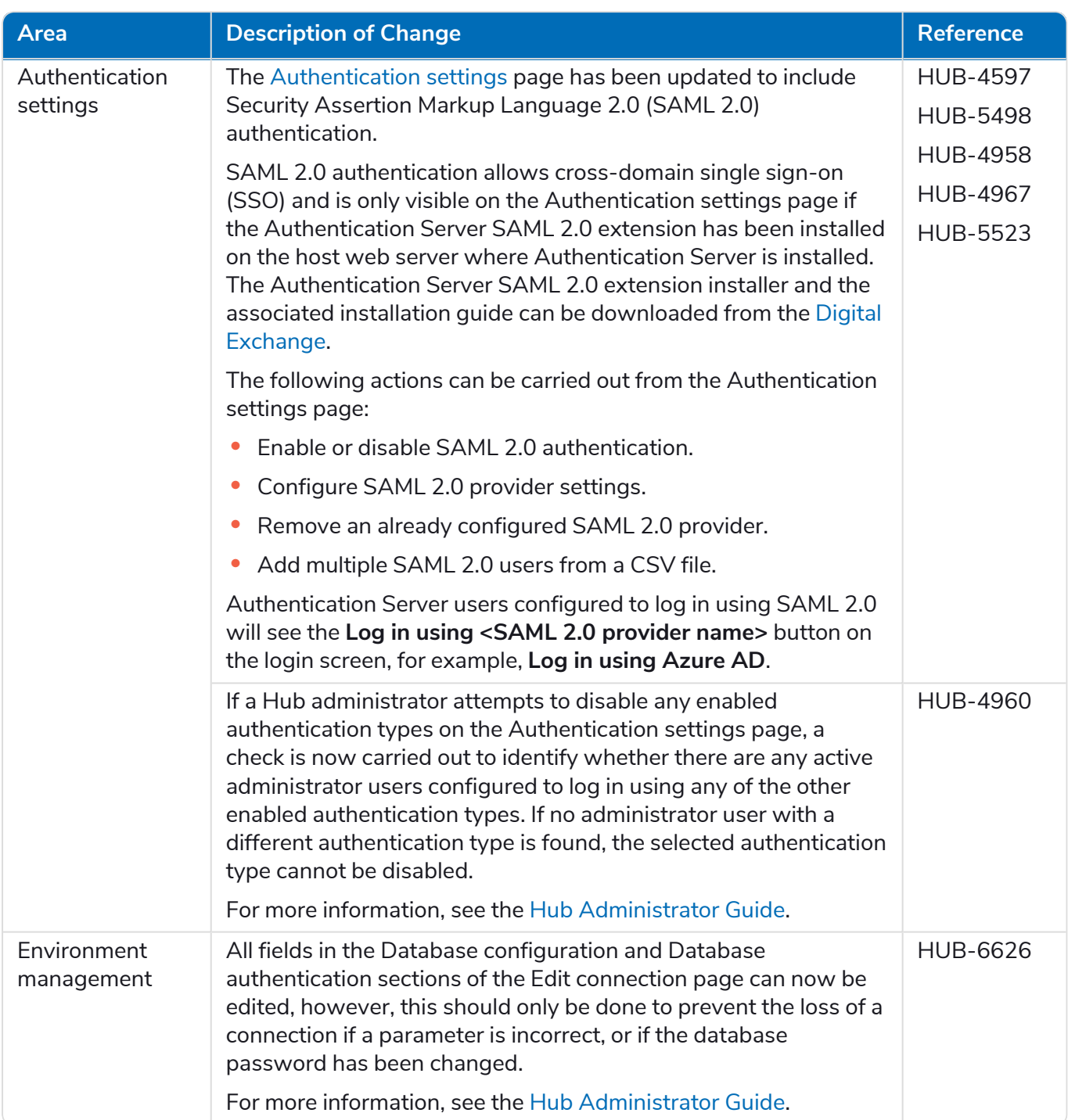

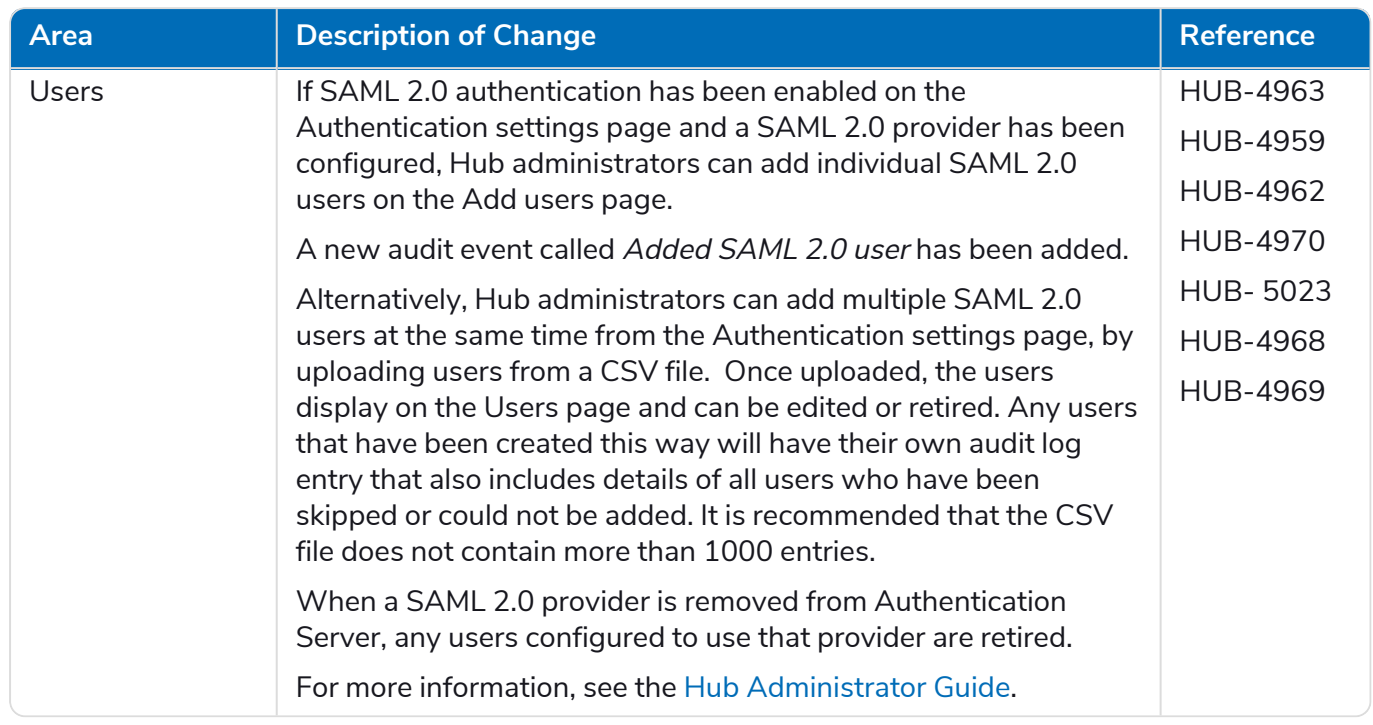

#### <span id="page-6-0"></span>Fixes and improvements

The following fixes and minor improvements are included in this version of Hub.

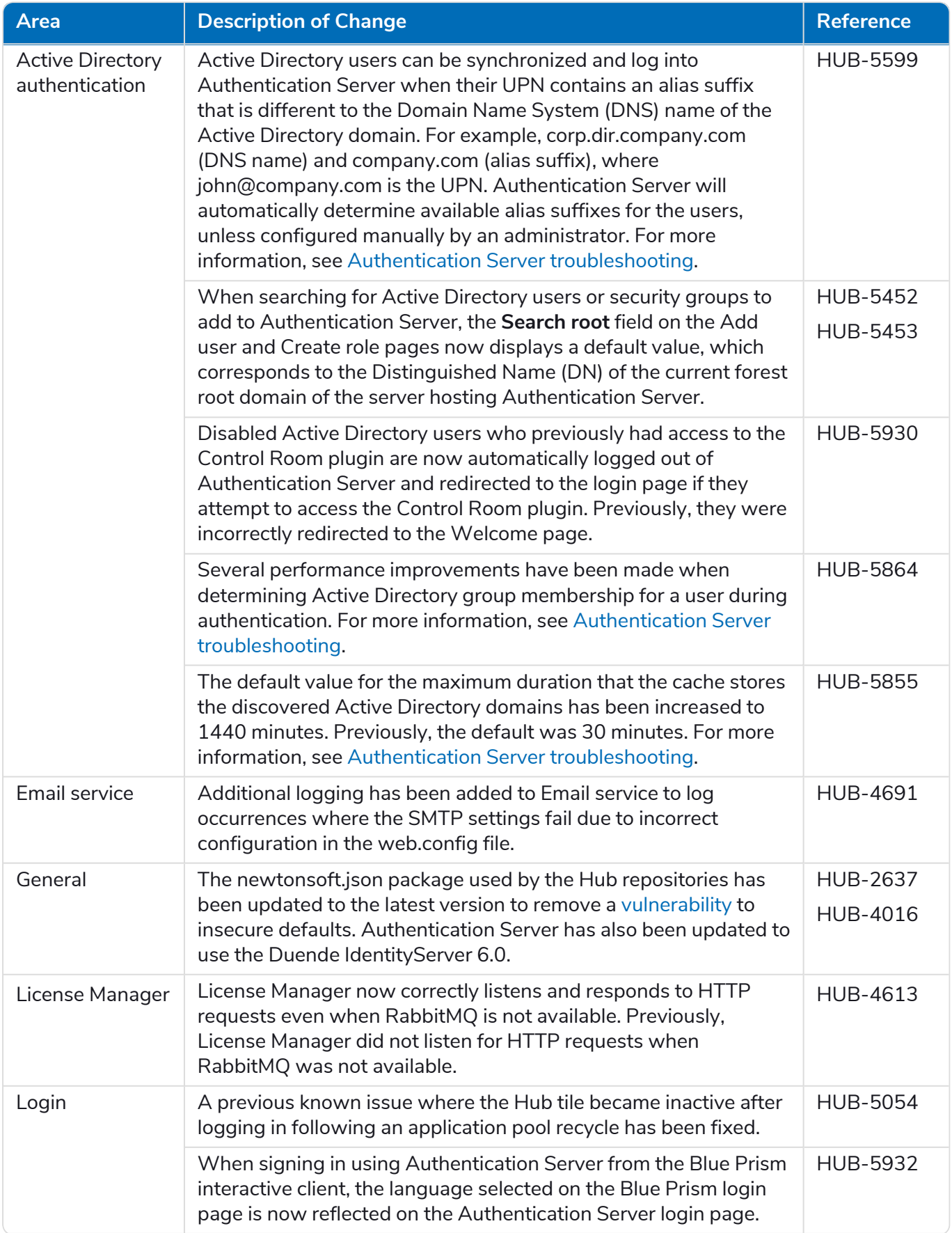

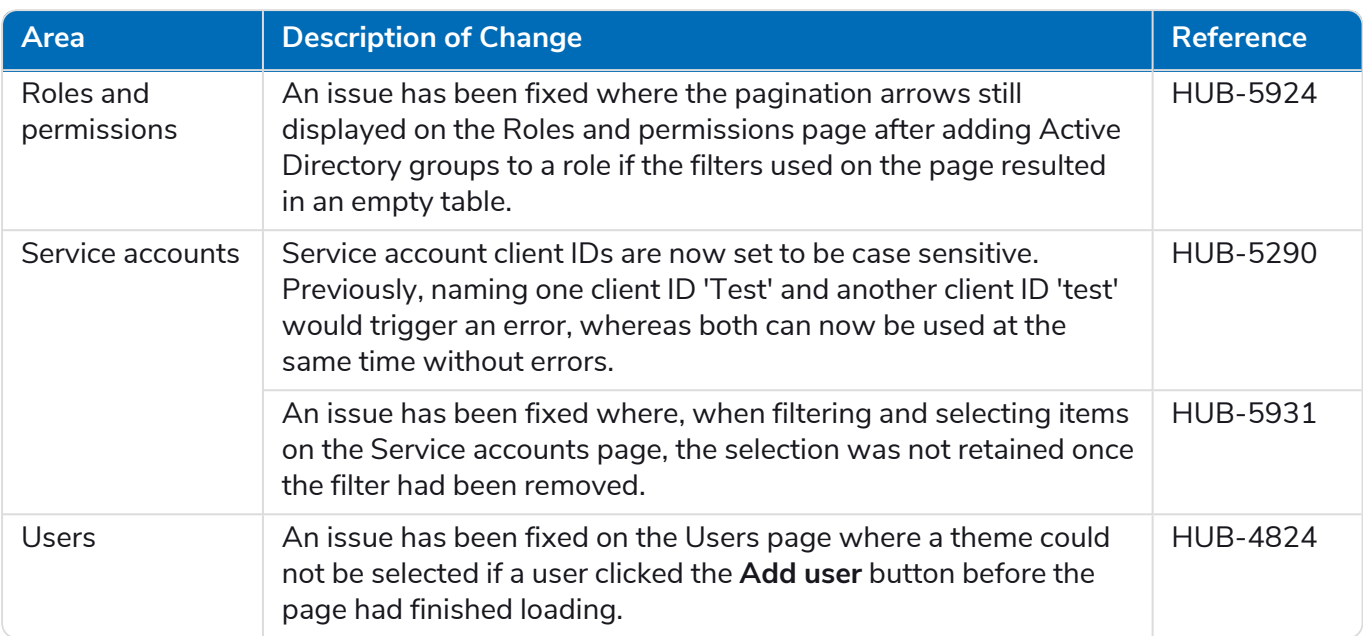

#### <span id="page-8-0"></span>Plugin updates

#### Automated Lifecycle Management (ALM)

No changes have been made to the ALM plugin in this release.

#### Control Room

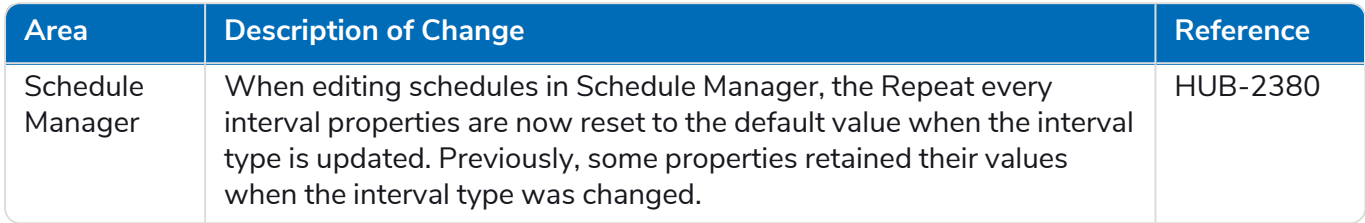

#### Decision

No changes have been made to the Decision plugin in this release.

#### Interact

<span id="page-8-1"></span>For the Interact plugin improvements and fixes, see the [Interact](https://bpdocs.blueprism.com/hub-interact/4-7/en-us/release-notes/rn-interact-4-7.htm) 4.7 release notes.

#### Known issues

A list of any prominent issues with this release is maintained in the knowledge base:

- **•** For Hub known issues, click [here.](https://support.blueprism.com/en/support/solutions/articles/7000078859)
- <span id="page-8-2"></span>**•** For Decision known issues, click [here.](https://support.blueprism.com/en/support/solutions/articles/7000078582)

#### Secure development policy

Blue Prism's secure development process is a market-leading, embedded security culture, focused on delivering security excellence through four key principles:

- **•** Education Providing up-to-date knowledge, information, and training to the development team.
- Evaluation Regular reviews of our products using industry standard frameworks and security tools.
- **•** Elimination Remove potential threats through the evaluation of standards, compliance, and performance.
- **•** Evolution Continued improvement of our security program, ensuring alignment with our product technologies and by reacting effectively to new and emerging threats.

Blue Prism secure development is based on OWASP ASVS, ISO 27034 and GDPR Article 25 standards and practices. For more information, see Blue Prism's [comprehensive](https://bpdocs.blueprism.com/en-us/development-security/secure-development-process.htm) secure development process.

# <span id="page-9-0"></span>**Upgrade Hub and Interact**

SS&C | blueprism

Upgrading Hub and Interact is a simple process that uses dedicated tools. You need to run the upgrade tools in order, starting with the version you are currently using. This section only covers upgrading from the previous release to the latest release. For the full upgrade process, see the Blue [Prism](https://bpdocs.blueprism.com/hub-interact/4-7/en-us/installation/hub-interact-upgrade.htm) Hub and Interact [Upgrade](https://bpdocs.blueprism.com/hub-interact/4-7/en-us/installation/hub-interact-upgrade.htm) Guide.

After you have completed the upgrade, advise your users to log into Hub and clear the cache by pressing **CTRL** + **F5**. This will refresh all web pages and ensure that any user interface changes are updated.

#### <span id="page-9-1"></span>Upgrade Hub and Interact 4.6 to version 4.7

This upgrade updates Blue Prism Hub, Blue Prism Interact, and the supporting sites to use the following .NET components:

- **•** .NET Desktop Runtime 6.0.9 or 6.0.10
- **•** ASP.NET Core Runtime 6.0.9 or 6.0.10 (Windows Hosting Bundle)
- **•** .NET Framework 4.8 Installed by default on Windows Server 2022.

This upgrade also enforces SSL encryption requirements. For more information, see [Prerequisites](#page-9-2) below.

<span id="page-9-2"></span>It is recommended that you schedule the upgrade to take place outside of working hours.

#### **Prerequisites**

- **•** Version 4.6 of Hub and/or Interact is installed.
- **•** Everyone is logged out of Authentication Server.
- **•** You have backed up all relevant databases. Although the databases are not impacted by the upgrade, it is recommended that databases are backed up before performing any upgrade.
- **•** 2.5 GB of free disk space on the server where Hub and/or Interact are installed This is required for the backup that is created until the installation process is complete. Remove any backups from any previous upgrades.
- **•** SQL Server must be configured to use SSL encryption. If your organization does not already use SSL encryption (you have been running your environment without certificates for your SQL Server, or you have been using a self-signed certificate), your organization should obtain a certificate from a trusted certificate authority and import it into SQL Server to enable this. For more information, see Microsoft's [documentation.](https://support.microsoft.com/en-us/topic/how-to-enable-ssl-encryption-for-an-instance-of-sql-server-by-using-microsoft-management-console-1c7ae22f-8518-2b3e-93eb-d735af9e344c)

If you have not previously used SSL encryption for your SQL Server, you will need to update the connection strings in the application settings files for the Blue Prism applications before running the upgrader. For more information, see Update [application](#page-10-0) settings on the next [page.](#page-10-0)

Certificates from trusted certificate authorities should be used for Production environments. However, a self-signed certificate could be used for Proof of Concept, or Development environments. It is important that the fully qualified domain name (FQDN) used by SQL Server matches the FQDN defined in the certificate. **If these do not match, a connection to the database will not be established and your installation will not function correctly.** For information on using and configuring self-signed certificates, see [Self-signed](https://bpdocs.blueprism.com/hub-interact/4-7/en-us/installation/install-hub-typical-web-server.htm#Self-sig) certificates in the Blue Prism Hub installation guide.

To import the certificate into SQL Server:

- 1. From the Windows task bar, open **SQL Server Configuration Manager**.
- 2. In the SQL Server Configuration Manager, expand **SQL Server Network Configuration** and right-click **Protocols for <SqlServerInstanceName>**, and then click **Properties**.
- 3. In the Protocols for <SqlServerInstanceName> Properties dialog, select the **Certificate** tab, and then select or import the required certificate.
- 4. Click **Apply**.

The upgrader automatically stops any running websites as part of the upgrade process. You do not need to manually stop them.

#### <span id="page-10-0"></span>Update application settings

You only need to update the appsettings.json files for the Blue Prism applications if you have not previously been using SSL encryption for your SQL Server. You can update the application settings using the [script](#page-10-1) that Blue Prism has created, or [manually.](#page-11-0)

#### <span id="page-10-1"></span>To update the application settings using the script:

- 1. Import a certificate into SQL Server. For more information, see [Prerequisites](#page-9-2) on the previous page.
- 2. If you do not already have the Blue Prism Data Protector, download it from the Blue Prism [Portal](https://portal.blueprism.com/product/related-products/blue-prism-interact-premise) and save it to your Hub and/or Interact web server. You can remove it once this procedure is complete.
- 3. If you do not already have the application settings script (update-connectionStrings.ps1), download it from the Blue Prism [Portal](https://portal.blueprism.com/node/72704) and save it to your Hub and/or Interact web server.
- 4. Open PowerShell as an administrator and run the update-connectionStrings.ps1 script. When prompted, enter the following information:
	- a. **installationDirectory** Type the directory path for where Hub is installed and press Enter. For example, if the default installation location was used, the path will be C:\Program Files (x86)\Blue Prism.
	- b. **sqlSource** Type the SQL Server name that was used during the creation of the SSL certificate and press Enter.
	- c. **dataProtectorPath** Type the full path to the Blue Prism Data Protector and press Enter. For example, if you save it directly onto the C: drive, enter C:\BluePrismDataProtector.Console.exe.
	- d. **interactInstallationDirectory** Type the directory path for where Interact is installed and press Enter. For example, if the default installation location was used, the path will be C:\Program Files (x86)\Blue Prism. If you have not installed Interact, do not enter any information and press Enter.

The script runs and updates the connection strings in the application settings with the new value for SQL Server.

5. Repeat the process on all machines on which Hub and/or Interact is installed.

#### <span id="page-11-0"></span>To update the application settings manually:

SS&C | blueprism

- 1. Import a certificate into SQL Server. For more information, see [Prerequisites](#page-9-2) on page 10.
- 2. If you do not already have the Blue Prism Data Protector, download it from the Blue Prism [Portal](https://portal.blueprism.com/product/related-products/blue-prism-interact-premise).
- 3. Open PowerShell as an administrator in the folder where BluePrismDataProtector.Console.exe is located. You are going to use this tool to update the connection strings in the appsettings.json files. For more information on using the tool, see Blue Prism Data [Protector](#page-17-0) Tool on page 18.
- 4. On the Hub and Interact web servers, navigate to the following files and find the sections indicated in the code snippets below:

 $\mathbb Z$  The file paths shown below are the default installation locations. If you installed your applications to a different folder, you should navigate to that folder.

C:\Program Files (x86)\Blue Prism\Audit Service\appsettings.json

```
"ConnectionStrings": {
         "AuditServerConnection": <Replace the string here>
```
C:\Program Files (x86)\Blue Prism\Audit Service Listener\appsettings.json

"ConnectionStrings": <Replace the string here>

C:\Program Files (x86)\Blue Prism\Authentication Server\appsettings.json

```
"ConnectionStrings": {
        "IdentityServerConnection": <Replace the string here>
"Storage": {
 "Type": "Database",
 "ConnectionString": <Replace the string here>
```
C:\Program Files (x86)\Blue Prism\Email Service\appsettings.json

```
"Database": {
         "ConnectionString": <Replace the string here>
```
C:\Program Files (x86)\Blue Prism\File Service\appsettings.json

```
"Storage": {
         "Type": "Database",
         "ConnectionString": <Replace the string here>
```
# SS&C | blueprism

#### C:\Program Files (x86)\Blue Prism\Hub\appsettings.json

```
"Data": {
       "Connect": {
         "ConnectionName": "Connect",
         "ConnectionString": <Replace the string here>
       "BluePrismDecision": {
         "ConnectionName": "BluePrismDecision",
         "ConnectionString": <Replace the string here> 
"DistributedCache": {
   "Type": "Database",
   "DefaultExpirationMinutes": 0,
   "SqlServer": {
     "ConnectionString": <Replace the string here>
"Storage": {
   "Type": "Database",
   "ConnectionString": <Replace the string here>
```
C:\Program Files (x86)\Blue Prism\IADA\appsettings.json

```
"Database": {
         "ConnectionString": <Replace the string here>
```
C:\Program Files (x86)\Blue Prism\Interact\appsettings.json

```
"InteractDatabases": {
       "InteractConnectionString": <Replace the string here>
"DistributedCache": {
  "Type": "Database",
   "DefaultExpirationMinutes": 0,
   "SqlServer": {
     "ConnectionString": <Replace the string here>
```
C:\Program Files (x86)\Blue Prism\Interact Remote API\appsettings.json

```
"InteractRemoteDatabases": {
         "InteractConnectionString": <Replace the string here>
"InteractRemoteStorage": {
     "Type": "Database",
     "ConnectionString": <Replace the string here>
```
C:\Program Files (x86)\Blue Prism\License Manager\appsettings.json

"Database": { "ConnectionString": <Replace the string here> C:\Program Files (x86)\Blue Prism\Notification Center\appsettings.json

```
"Database": {
        "ConnectionString": <Replace the string here>
```
C:\Program Files (x86)\Blue Prism\Submit Form Manager\appsettings.json

```
"SubmitFormManagerDatabases": {
         "InteractConnectionString": <Replace the string here>
```
- 5. For each of these files in turn:
	- a. Use the Blue Prism Data Protector Tool to decrypt the connection string and copy to a temporary text file, for example:

```
"InteractDatabases": {
       "InteractConnectionString":
"CfDJ8MILtsx8cQBOrqrAatl5A1aLmLP1GodoFWTnhvaHwh0ryabXaXW2i-KTfsq2XTYuAzct_
ZXIFS3ILFv4Zu5ozmtvHv9aOLCxZjOJEUm7Ytwx8dK1Zqapywv2s5TCoi4X_9MGselkrRmbknBuO
zWE93ozrNlBUVCQNHVedkyjTTPmPnxyeIgJJdoZRbkKOupnSrJwTt95SCmvo2SLLhZZFR5e2s24smn72PKNGrg
a8fksbIDpalDFwRc-i6_kkEinp5qA-FBFfIbVZzBD5ZN1dyuaC2jM7V4dxKt5tea1NP-_
vauczgCLBp88WdmNEe0Ew"
```
#### Becomes:

```
"InteractDatabases": {
       "InteractConnectionString": "Data Source=existed-name-without-certificate;
Initial Catalog=Interact; User Id=sa; Pass=Pass***; Max Pool Size=500; Encrypt=False;
MultiSubnetFailover=True"
```
 $\ell$ . The examples in step 4 above show the extract from the appsettings.json file to illustrate the location of the settings. The decryption and encryption is only carried out on the connection string setting, not on the settings also shown in these code examples.

Only the **Data Source** in the connection string needs to be updated. The other parameters in the connection string setting should be left unchanged. The upgrade script will make any changes that are required when run, such as updating the **Encrypt** parameter.

b. In the copied connection string, replace the value for the Data Source parameter with the name from the certificate, for example:

```
"InteractDatabases": {
       "InteractConnectionString": "Data Source=name-with-certificate; Initial
Catalog=Interact; User Id=sa; Password=Pass***; Max Pool Size=500; Encrypt=False;
MultiSubnetFailover=True"
```
- **The certificate name can be found in SQL Server Configuration Manager.** 
	- 1. In SQL Server Configuration Manager, expand **SQL Server Network Configuration**, right-click **Protocols for <SqlServerInstanceName>**, and then click **Properties**.
	- 2. In the Protocols for <SqlServerInstanceName> Properties dialog, select the **Certificate** tab. The certificate name is shown in the **Issued To** field – this displays in the format: short name followed by the common name (which is usually the FQDN). Either name can be used as the Data Source, however, if both names are present, it is recommended that the common name (FQDN) is used.
	- 3. Optionally, for additional clarity, click **View**, and select **Subject Alternative Name**. The names are shown in the text area below the fields.
- c. Use the Blue Prism Data Protector Tool to encrypt the new connection string and overwrite the string in the appsettings.json file with this new value.

 $\alpha$  For information on decrypting and encrypting the connection strings, see Blue [Prism](#page-17-0) Data [Protector](#page-17-0) Tool on page 18.

- 6. Open IIS Manager and restart the appropriate Application Pool to ensure it uses the new connection string.
- 7. Repeat the process on all machines on which Hub and/or Interact is installed.

#### <span id="page-15-0"></span>Upgrade steps

1. Blue Prism Hub and Blue Prism Interact 4.7 require .NET Core 6.0 and .NET Framework 4.8. If you do not have these versions, you will need to update your Hub and/or Interact web server.

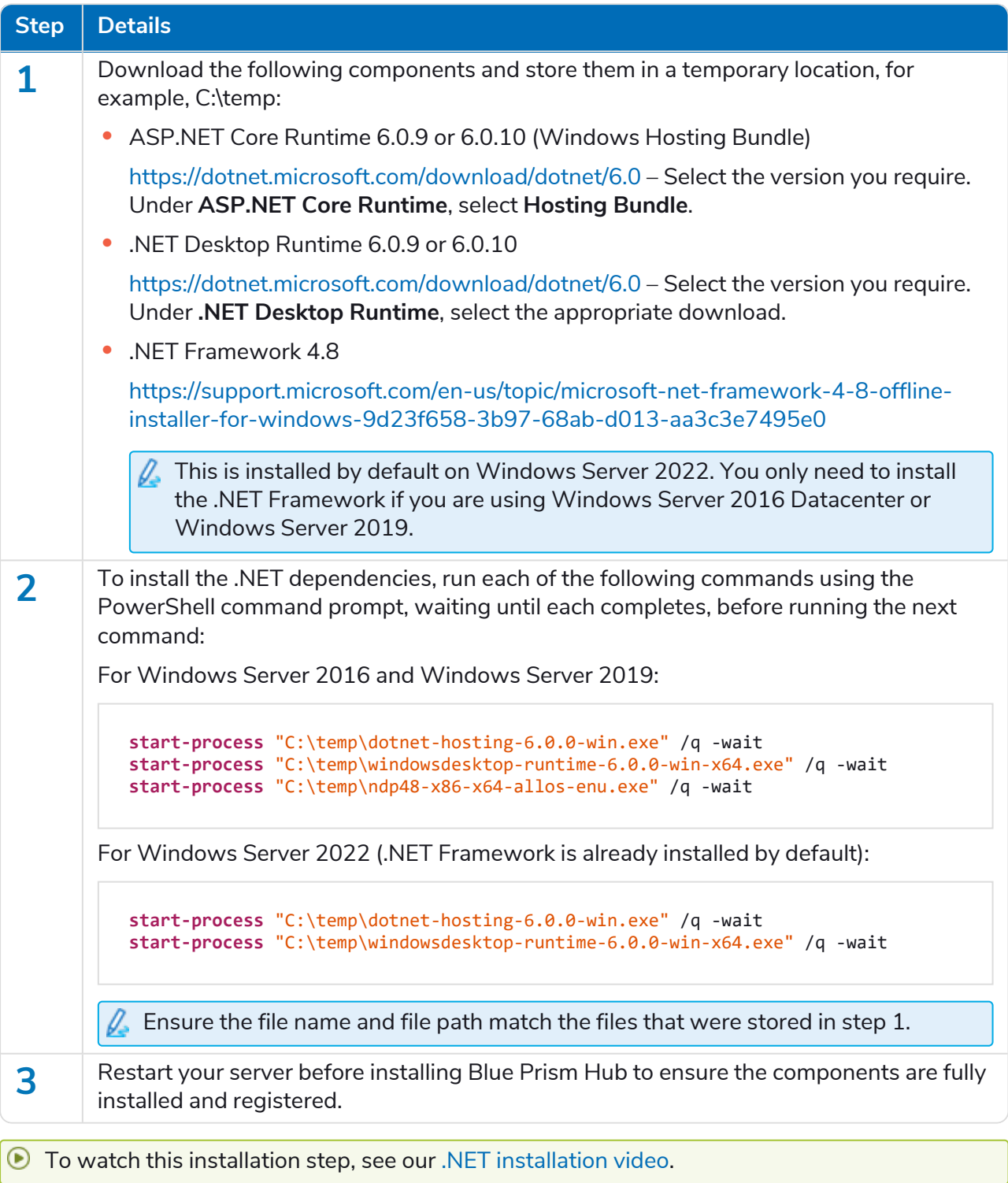

2. Download the Blue Prism Interact and Hub Upgrader for version 4.6 to 4.7 from the Blue [Prism](https://portal.blueprism.com/product/related-products/blue-prism-interact-premise) [Portal.](https://portal.blueprism.com/product/related-products/blue-prism-interact-premise)

- 3. Unzip the installer on the machine where Hub and Interact 4.6 are installed. It contains two files:
	- **•** Blue Prism Interact and Hub Upgrader.exe The upgrader executable.
	- BluePrismHubAndInteractUpdate4.7.bin The binary file needed to upgrade to 4.7.

These files must be saved in the same directory.

SS&C | blueprism

4. Double-click the upgrader executable to start the upgrader wizard, and on the Welcome to the Hub and Interact Upgrader screen, click **Next**.

 $\sqrt{ }$ . The upgrader checks that the prerequisite software from step 1 is installed. If it is not, the Prerequisites screen displays and you will need to close the installer and perform step 1.

- 5. On the End-User License Agreement screen, read the End-User License Agreement and, if you agree to the terms, select the check box and click **Next**.
- 6. On the Ready for Upgrade to 4.7 screen, click **Next** to upgrade Hub and Interact to 4.7.
- 7. On the Completed the Blue Prism Hub and Blue Prism Interact upgrade screen:
	- **•** When the upgrade completes successfully, click **Finish**.
	- **•** If the installation failed, the **View Log** option will give you details of the error that was encountered. For more information, see [Troubleshooting](#Troubles) upgrades.
- 8. Repeat the process on all machines on which Hub and/or Interact is installed.

The plugins are automatically updated to the latest version as part of the upgrade process.

### <span id="page-17-0"></span>Blue Prism Data Protector Tool

The Blue Prism Data Protector tool is used to decrypt and encrypt connection strings stored in the appsettings.json file. For security reasons, the connection strings are encrypted and the Blue Prism Data Protector tool allows the strings to be decrypted, so they can be altered if needed, and then encrypted again.

<span id="page-17-1"></span>The BluePrismDataProtector.Console tool is a command line tool and should be used with Windows PowerShell running as an administrator.

#### Decrypt a connection string

SS<sup>&</sup>C | blueprism

To use the tool to decrypt a connection string:

- 1. Download the BluePrismDataProtector.Console.exe file from the Blue Prism [Portal](https://portal.blueprism.com/product/related-products/blue-prism-interact-premise) and save to a convenient location on your device.
- 2. Open PowerShell as an administrator in the folder where BluePrismDataProtector.Console.exe is located.

The Administrator: Windows PowerShell window displays.

If you type .*\BluePrismDataProtector.Console.exe* at the command line and press Enter, a list of possible commands will display.

3. From Windows Explorer, open the appsettings.json file that contains the string you want to

decrypt and copy it. For example:<br>"HubServiceBus": {<br>"Connection": <mark>"CfDJ8LadX9spUNhMhvbxTcsxZYTHFA3m8Ty1-Z\_EZ0Zn16mYfv\_23Q2D2waPDTBXaz4-viN02Akk-S5C73dNj0dGHifGCxSIftwExJ304FuDXHpbNo0be-xyQt1D1-j7rosuYw"},<br>"Topic": "thtto</mark> "Subscription": "Hub",

4. In PowerShell, type the following:

```
.\BluePrismDataProtector.Console.exe unprotect -v "[string]" -p "[path]"
```
Where:

 $[string]$  = the copied string from the file

```
[path] = the path to DataProtectionKeys. Typically, C:\Program Files (x86)\Blue
Prism\DataProtectionKeys
```
For example:

```
.\BluePrismDataProtector.Console.exe unprotect -v "CfDJ8LadX9spUNhMhvbxTcsxZYTHFA3m8Tyl-Z_
EZ0Znl6mYfv_23Q2D2waPDTBXaz4-viNO2Akk-S5C73dNjOdGHifGCxSIftwExJ3O4FuDXHpbNo0be-xyQtlD1-
j7rosuYw" -p "C:\Program Files (x86)\Blue Prism\DataProtectionKeys"
```
#### 5. Press **Enter**.

The string is decrypted and the unencrypted value displays in PowerShell.

# SS<sup>&</sup>C | blueprism

#### <span id="page-18-0"></span>Encrypt a connection string

To use the tool to encrypt a connection string:

1. Open PowerShell as an administrator in the folder where BluePrismDataProtector.Console.exe is located.

The Administrator: Windows PowerShell window displays.

If you type .*\BluePrismDataProtector.Console.exe* at the command line and press Enter, a list of possible commands will display.

2. In PowerShell, type the following:

```
.\BluePrismDataProtector.Console.exe protect -v "[string]" -p "[path]"
```
Where:

 $[string]$  = the string that you want to encrypt

[path] = the path to DataProtectionKeys. Typically, C:\Program Files (x86)\Blue Prism\DataProtectionKeys

For example:

```
.\BluePrismDataProtector.Console.exe protect -v "Str0ngP@SsW0rD" -p "C:\Program Files
(x86)\Blue Prism\DataProtectionKeys"
```
#### 3. Press **Enter**.

The string is encrypted and the value displays in PowerShell, for example: CfDJ8LadX9spUNhMhvbxTcsxZYTHFA3m8Tyl-Z\_EZ0Znl6mYfv\_23Q2D2waPDTBXaz4-viNO2Akk-S5C73dNjOdGHifGCxSIftwExJ3O4FuDXHpbNo0be-xyQtlD1-j7rosuYw

- 4. Copy the encrypted string into the appropriate place in the appsettings.json file and save the file.
- 5. Open IIS Manager and restart the appropriate Application Pool to ensure it uses the new connection string.
- $\mathbb Z$  If there are characters in your string which are associated with commands in PowerShell itself, you will need to add an escape character to your string so that PowerShell honors the string as intended. Such as:
	- **•** ` and \$ will need a ` (backtick) before the character, for example, Str0ng `P@\$\$W0rD would need to be entered as "Str0ng``P@`\$`\$W0rD" on the command line.
	- **•** " will need \` before it, for example, P@\$"W0rD would need to be entered as "P@`\$\`"W0rD" on the command line.

These additional escape characters maintain the integrity of the string. If the resulting encrypted value is decrypted again, the value would match the original string rather than the command line version.

### <span id="page-19-1"></span><span id="page-19-0"></span>**Previous Releases**

### Hub 4.6 – June 2022

<span id="page-19-2"></span>This release note is for the 4.6 release of Blue Prism Hub .

#### **Enhancements**

The following new features and enhancements are introduced in this version of Hub.

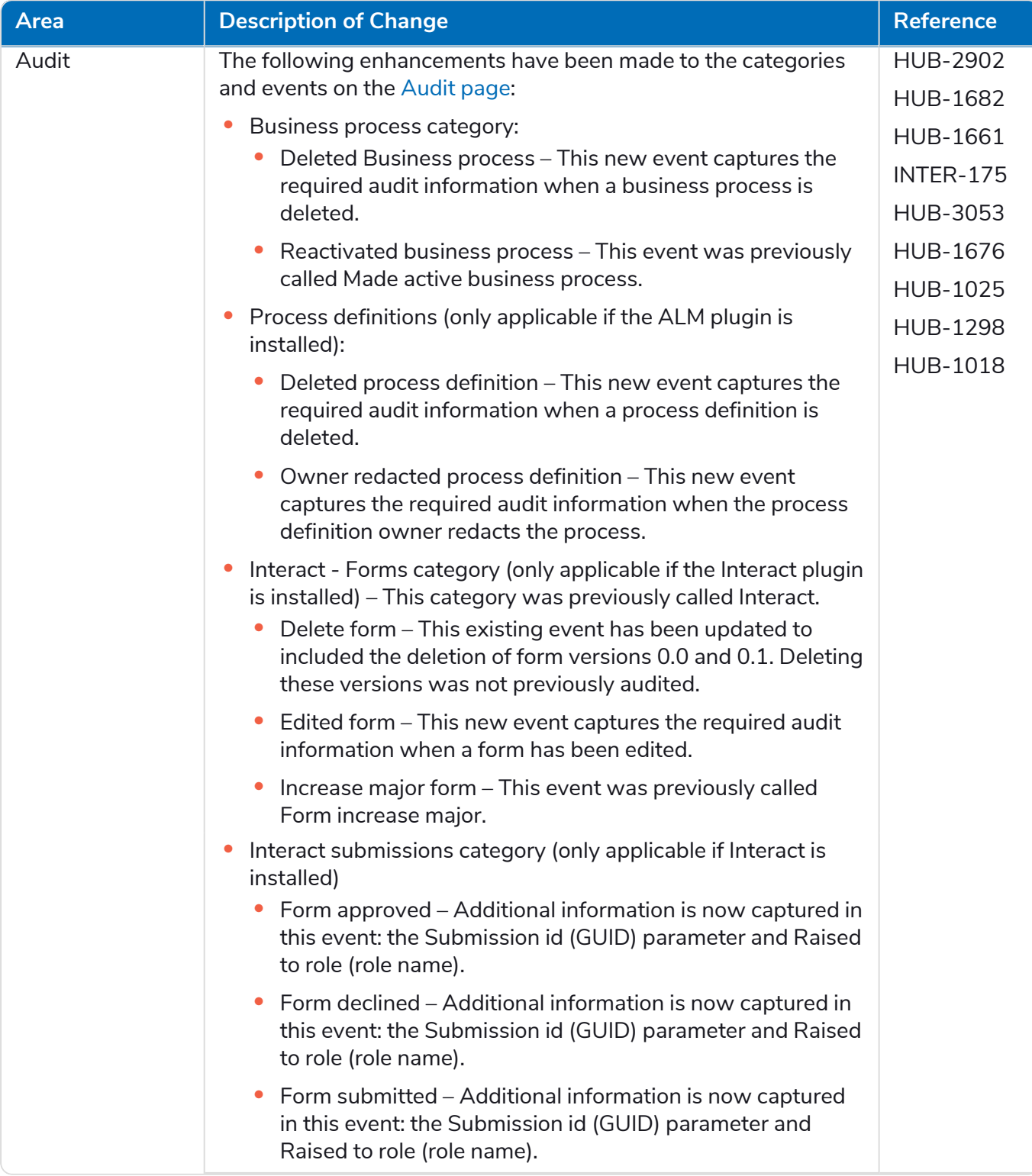

# SS<mark>&</mark>C | blueprism

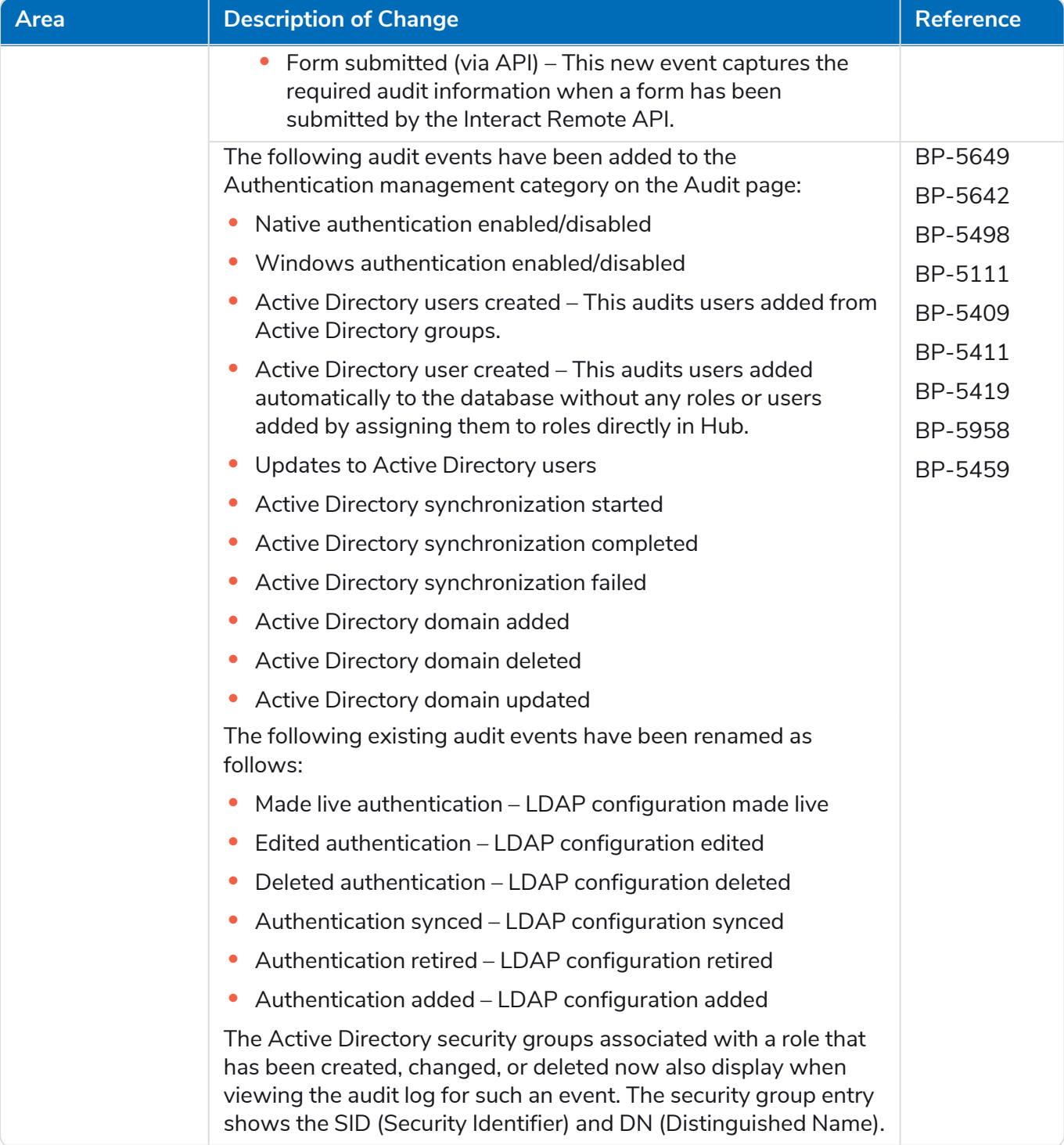

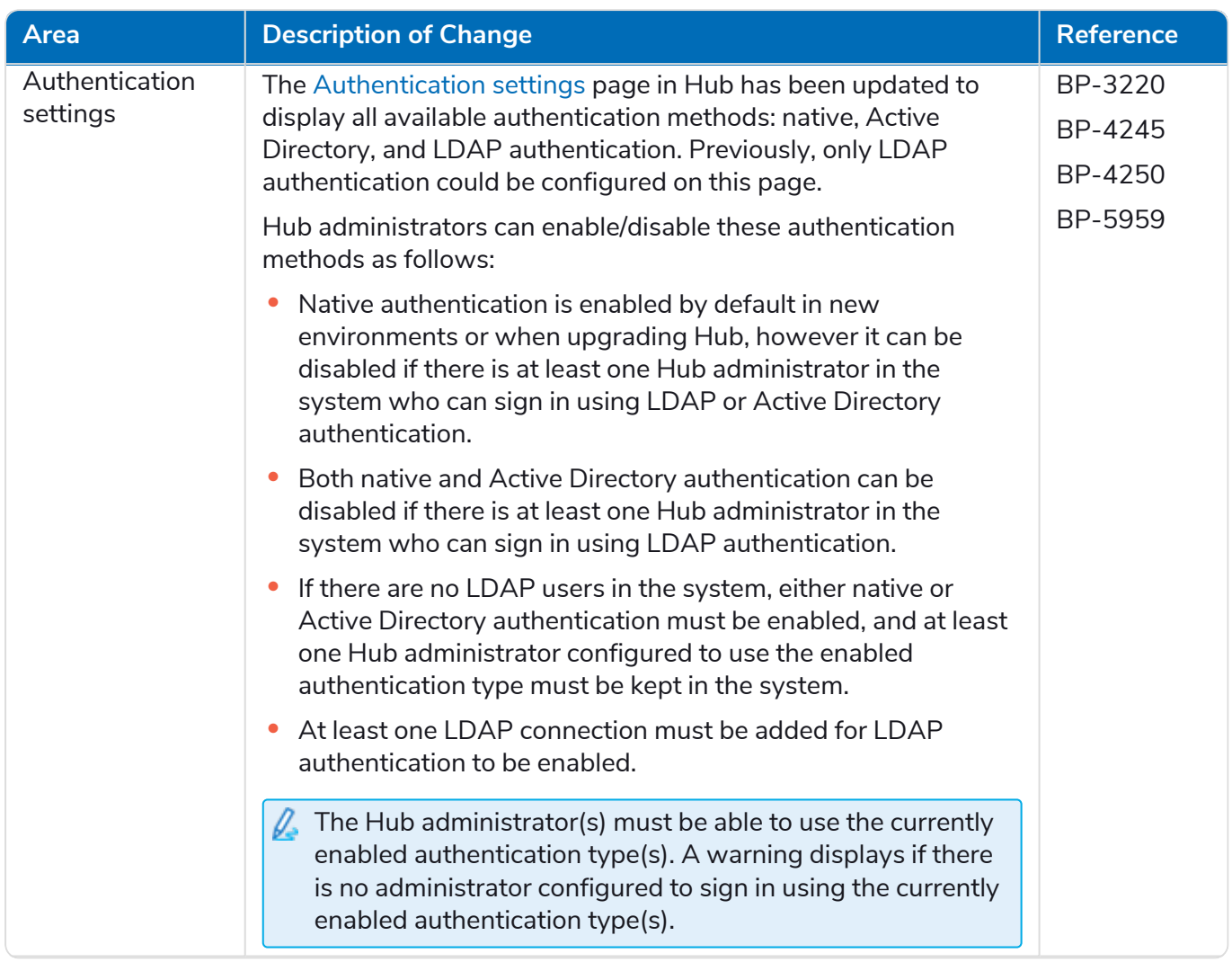

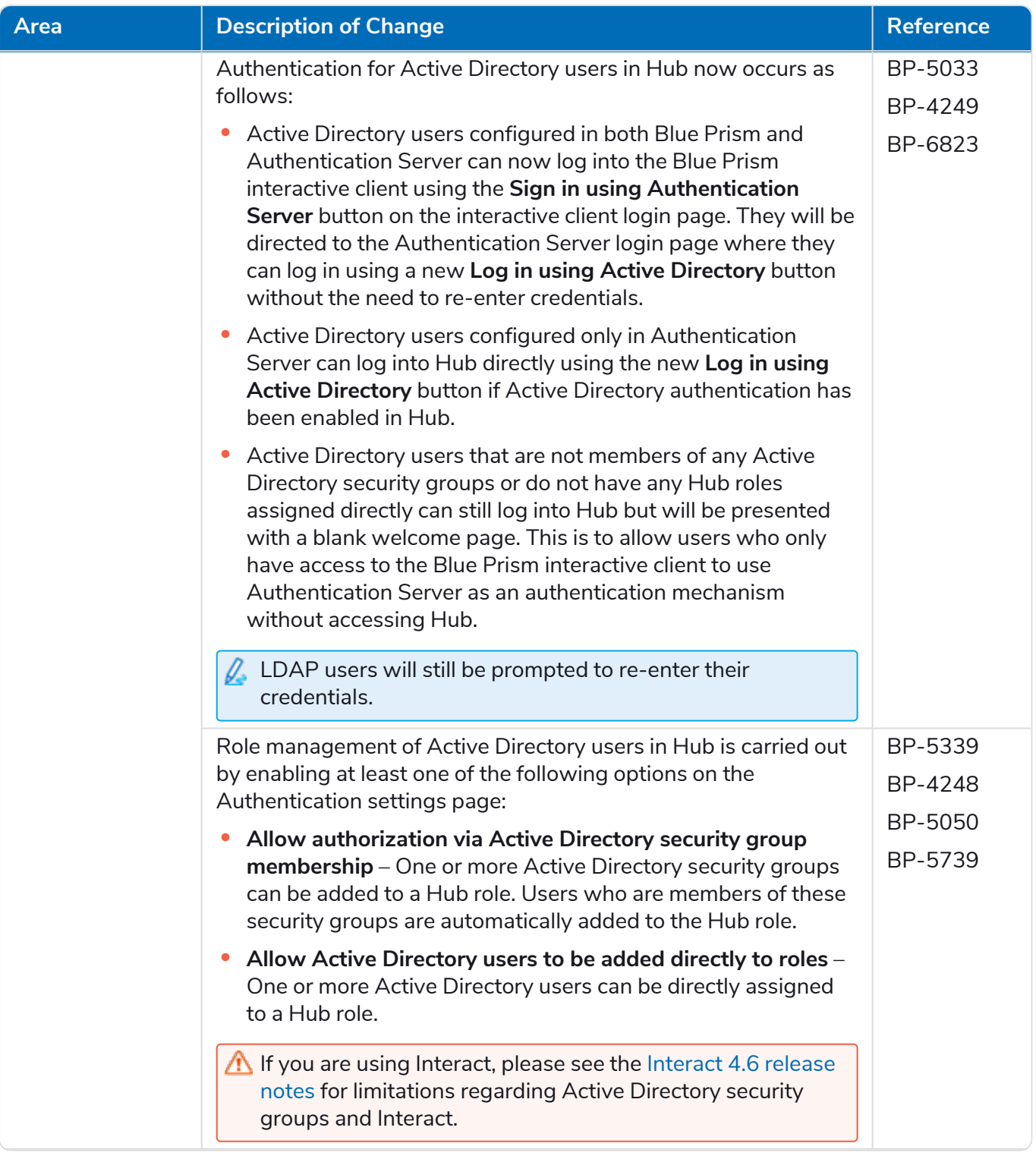

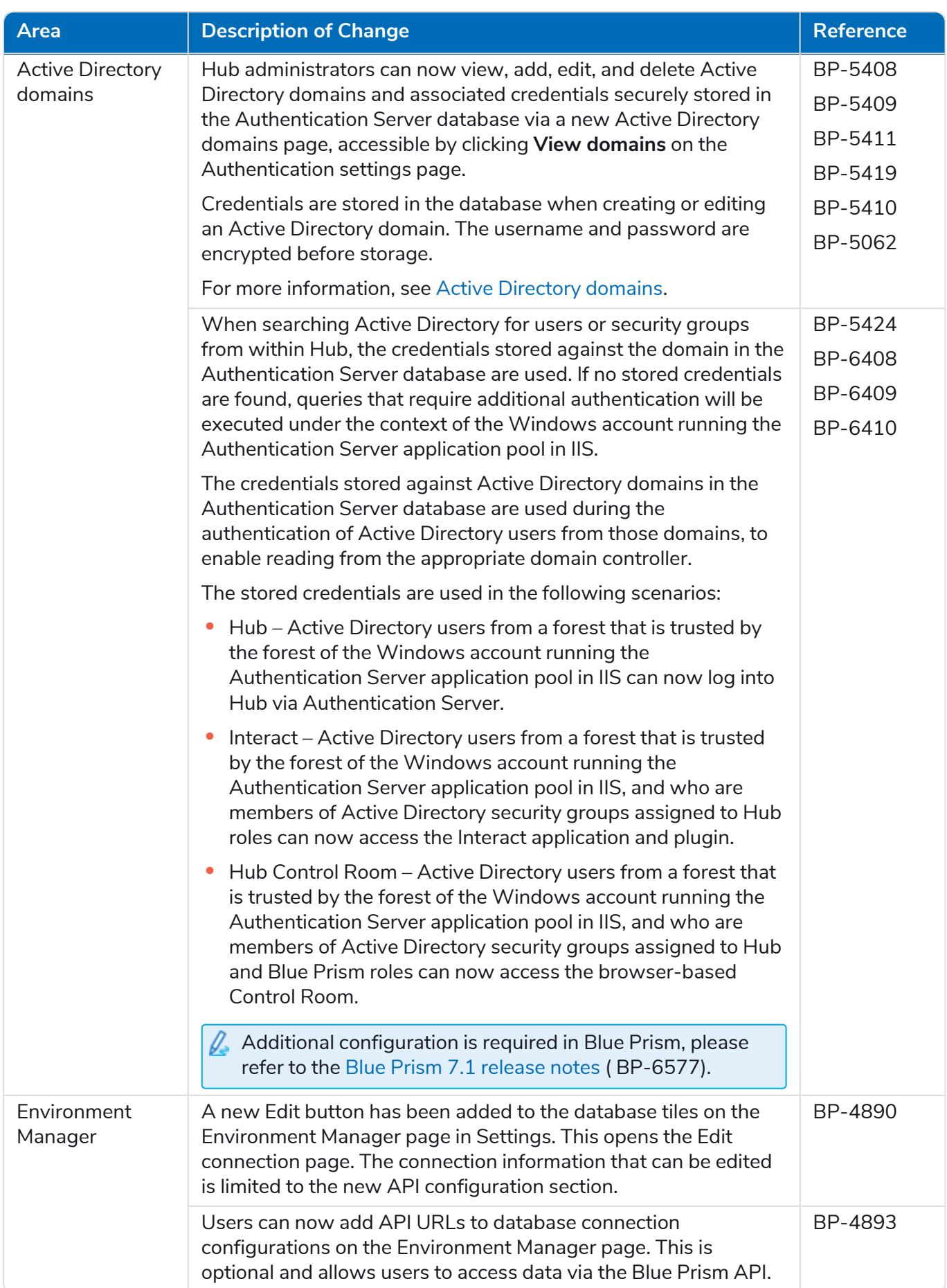

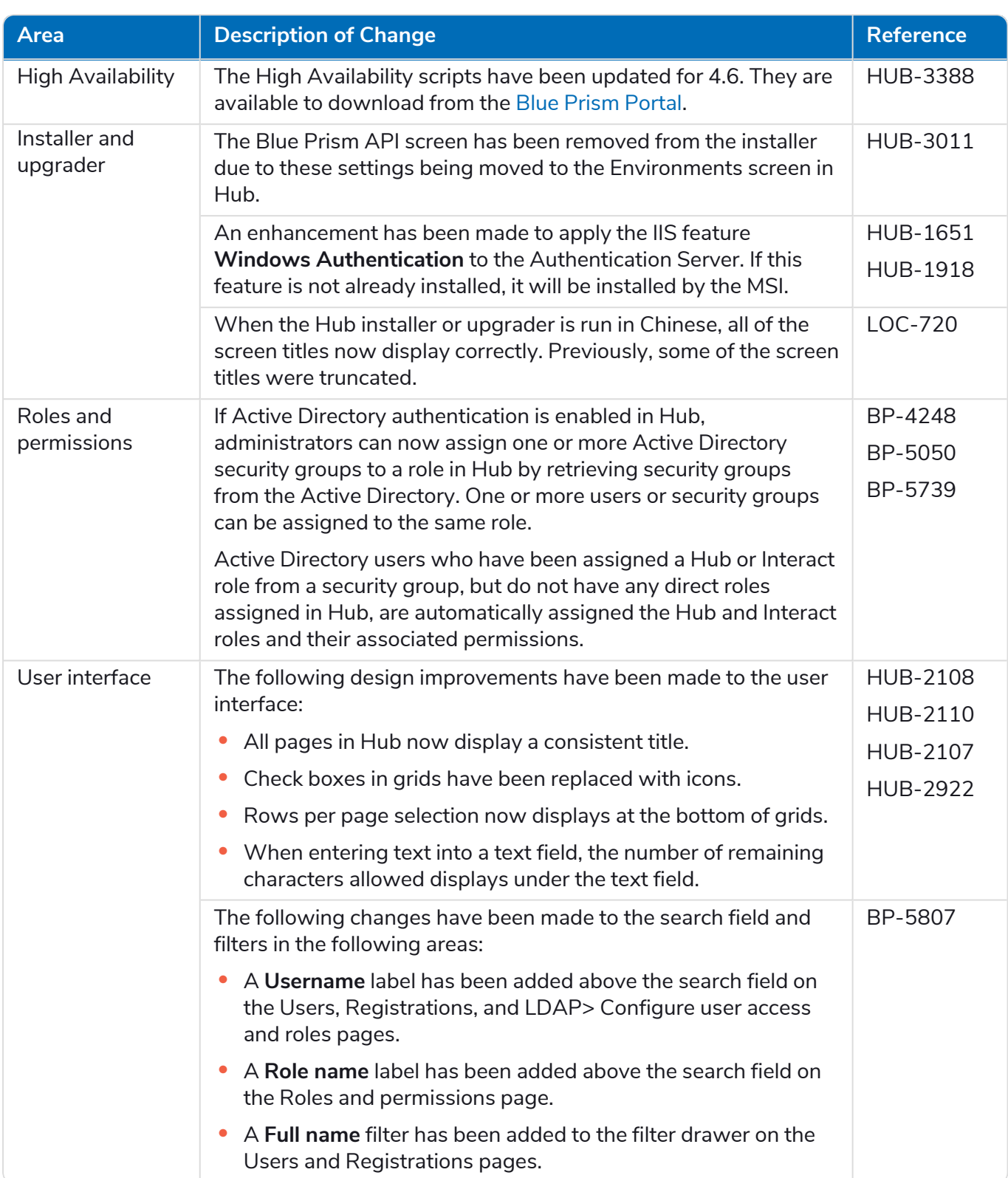

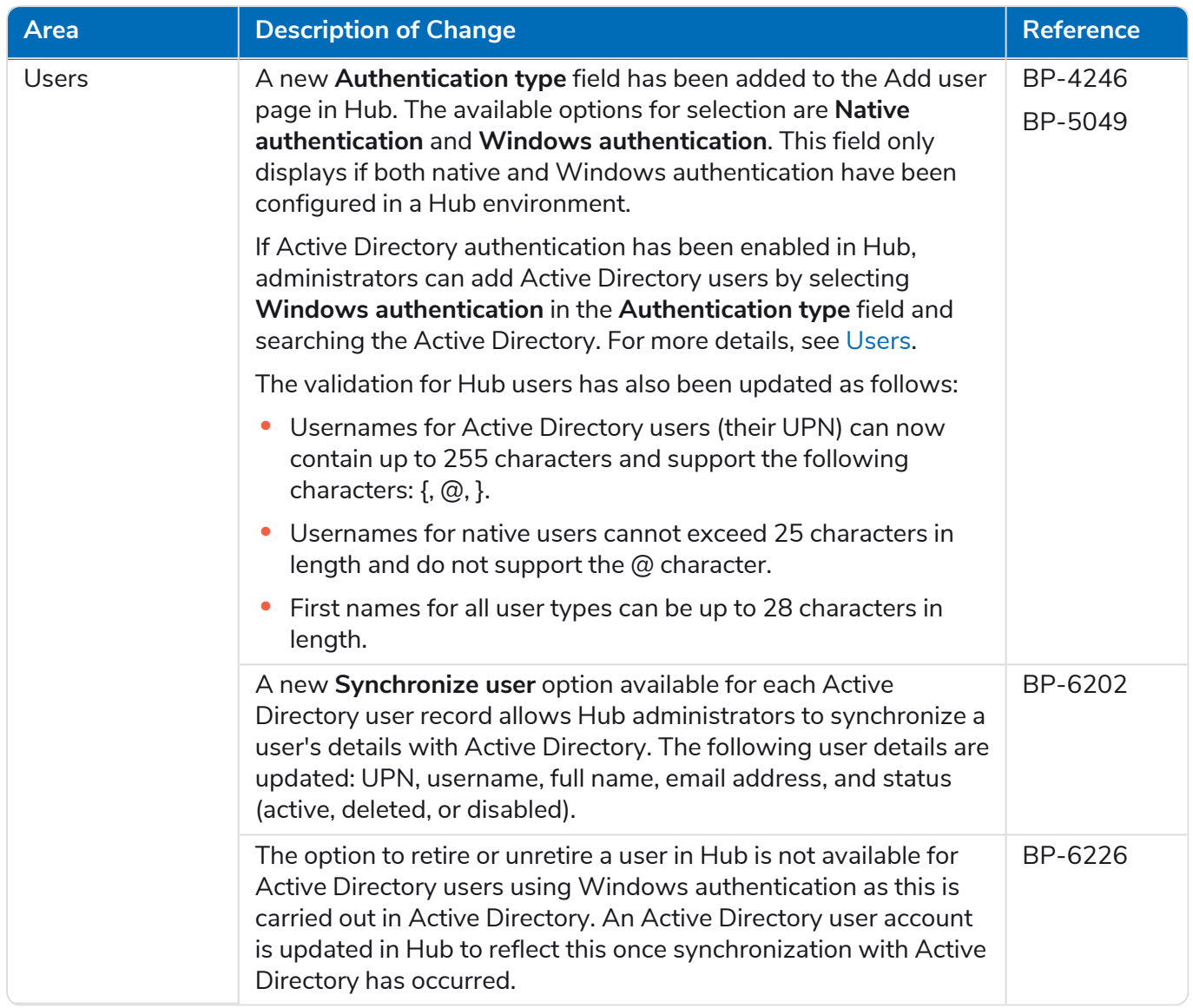

#### <span id="page-26-0"></span>Fixes and improvements

The following fixes and minor improvements are included in this version of Hub.

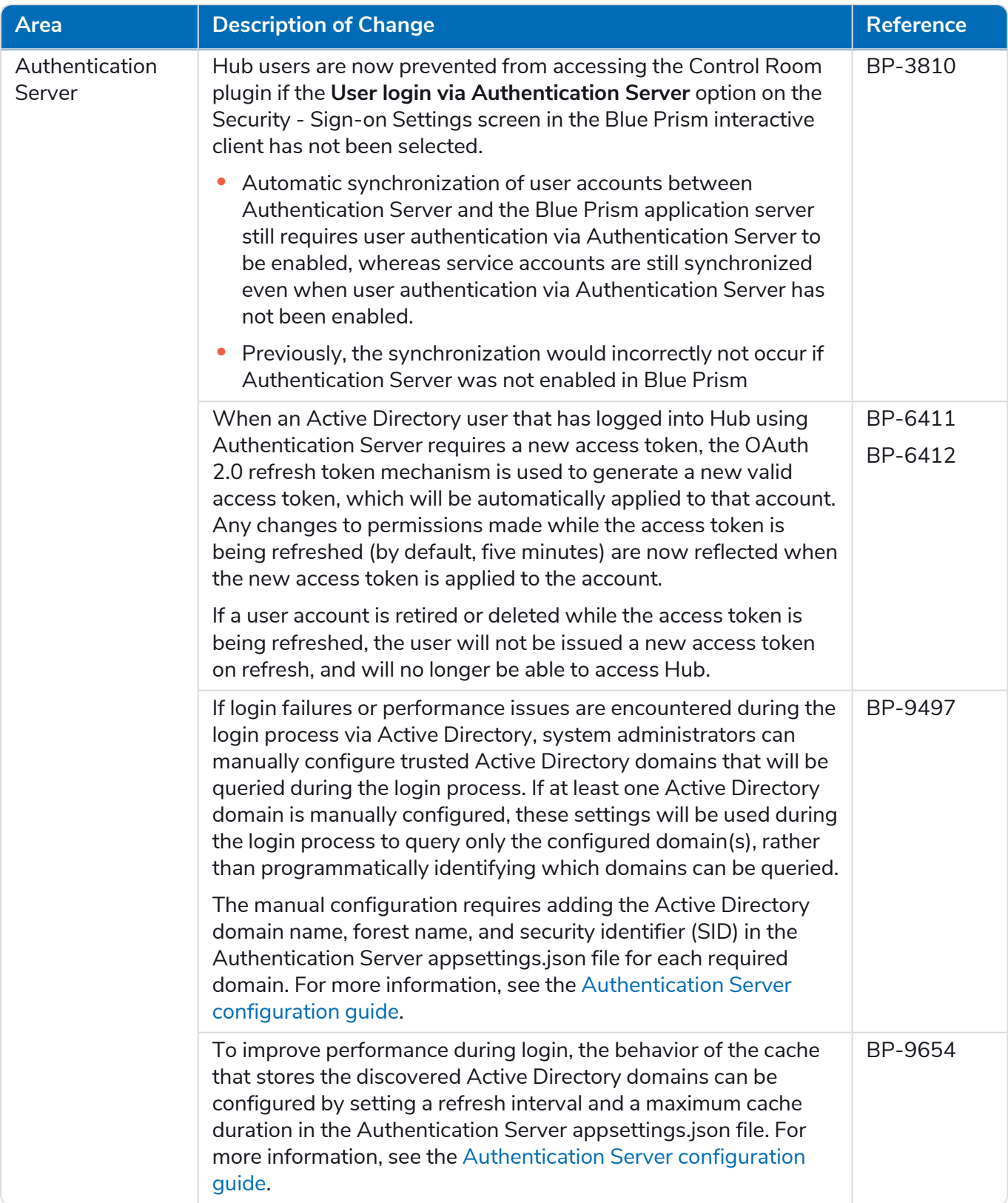

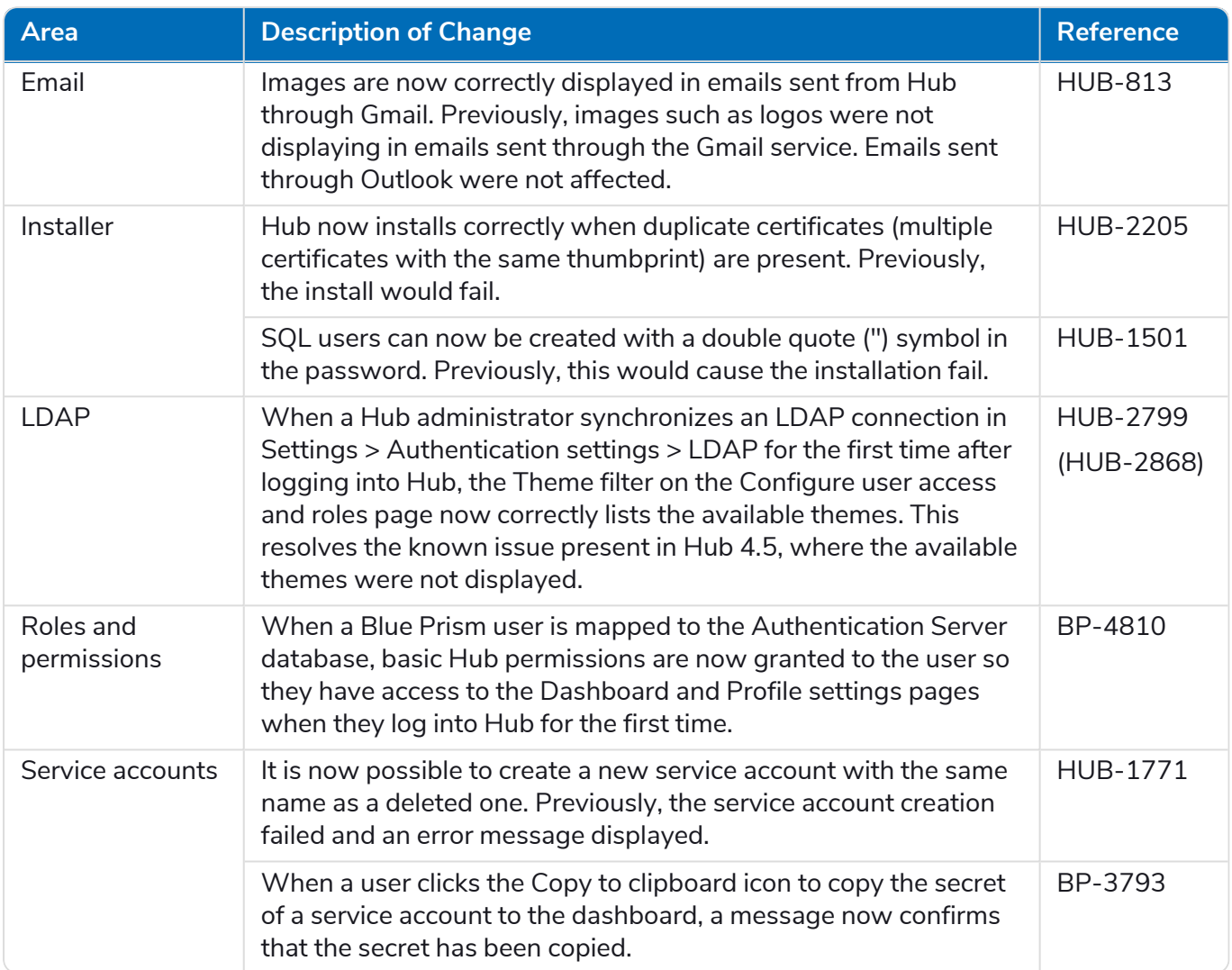

#### <span id="page-28-0"></span>Plugin updates

#### Automated Lifecycle Management (ALM)

The following improvements and fixes are included in this version of the ALM plugin.

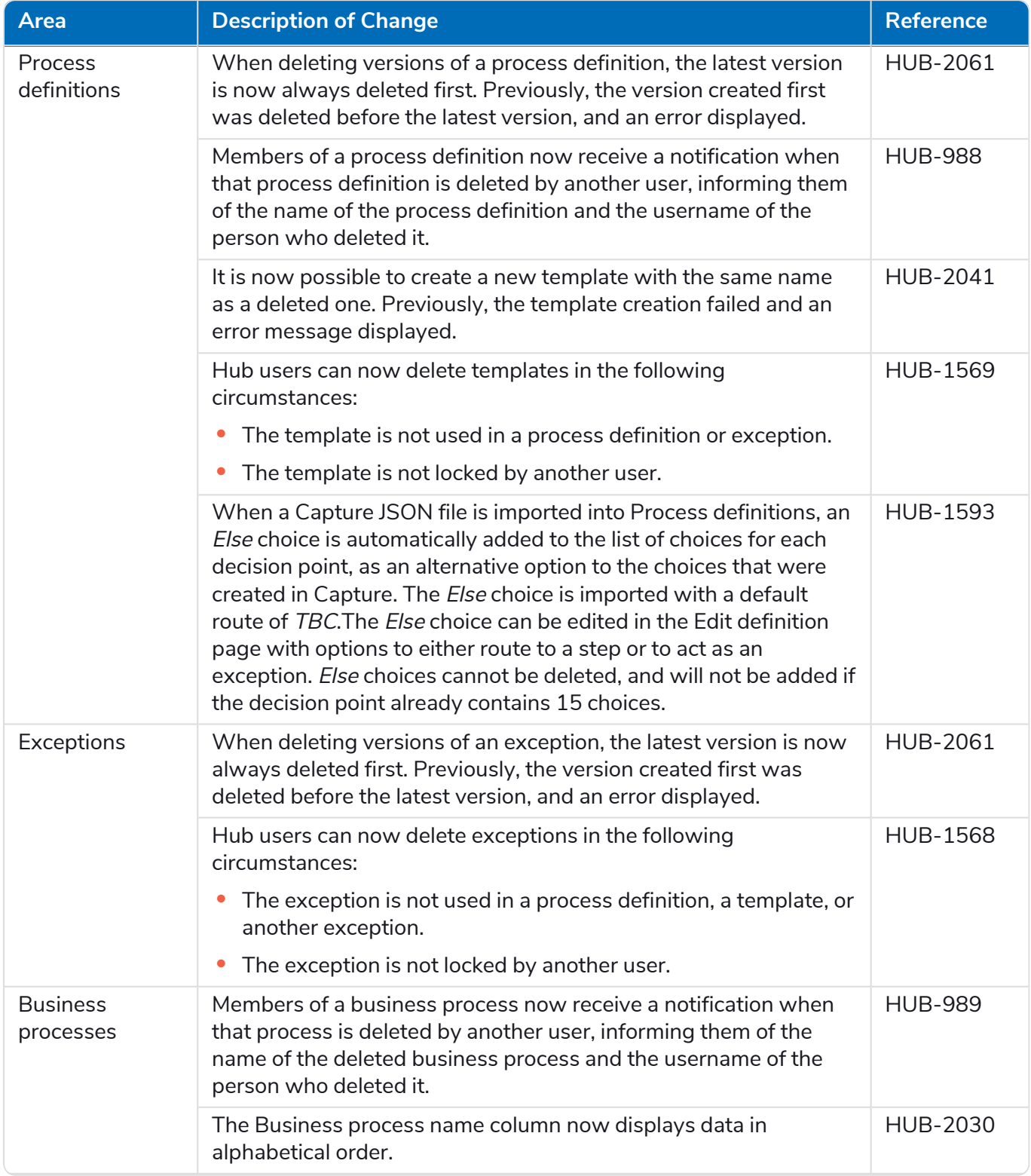

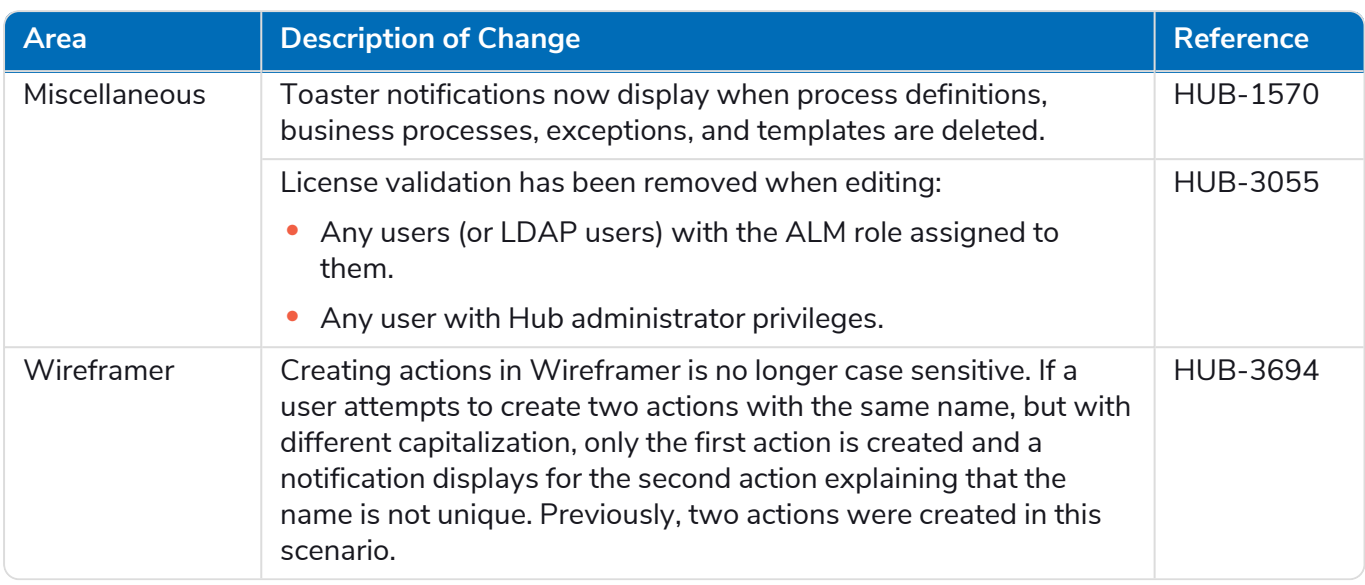

#### Control Room

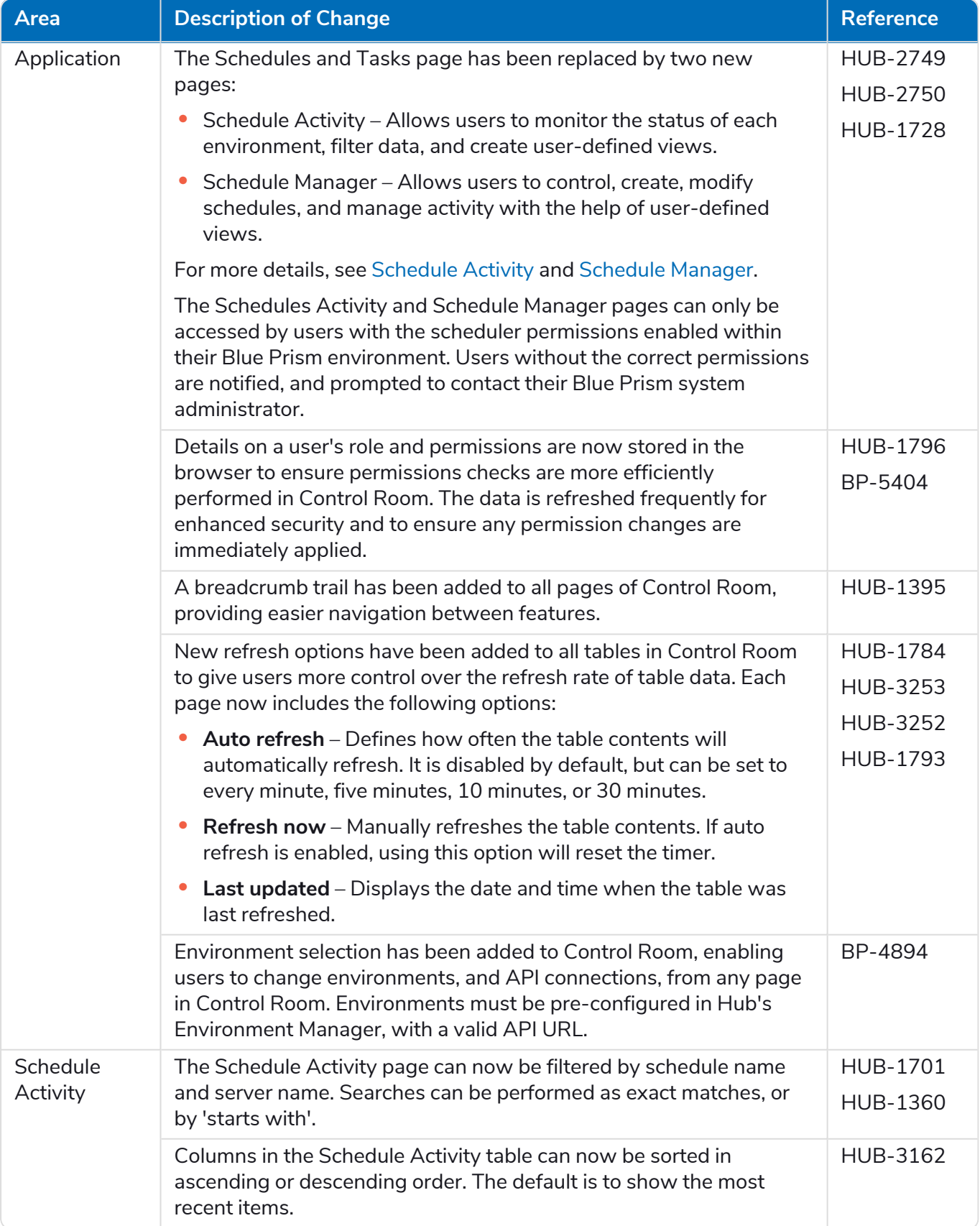

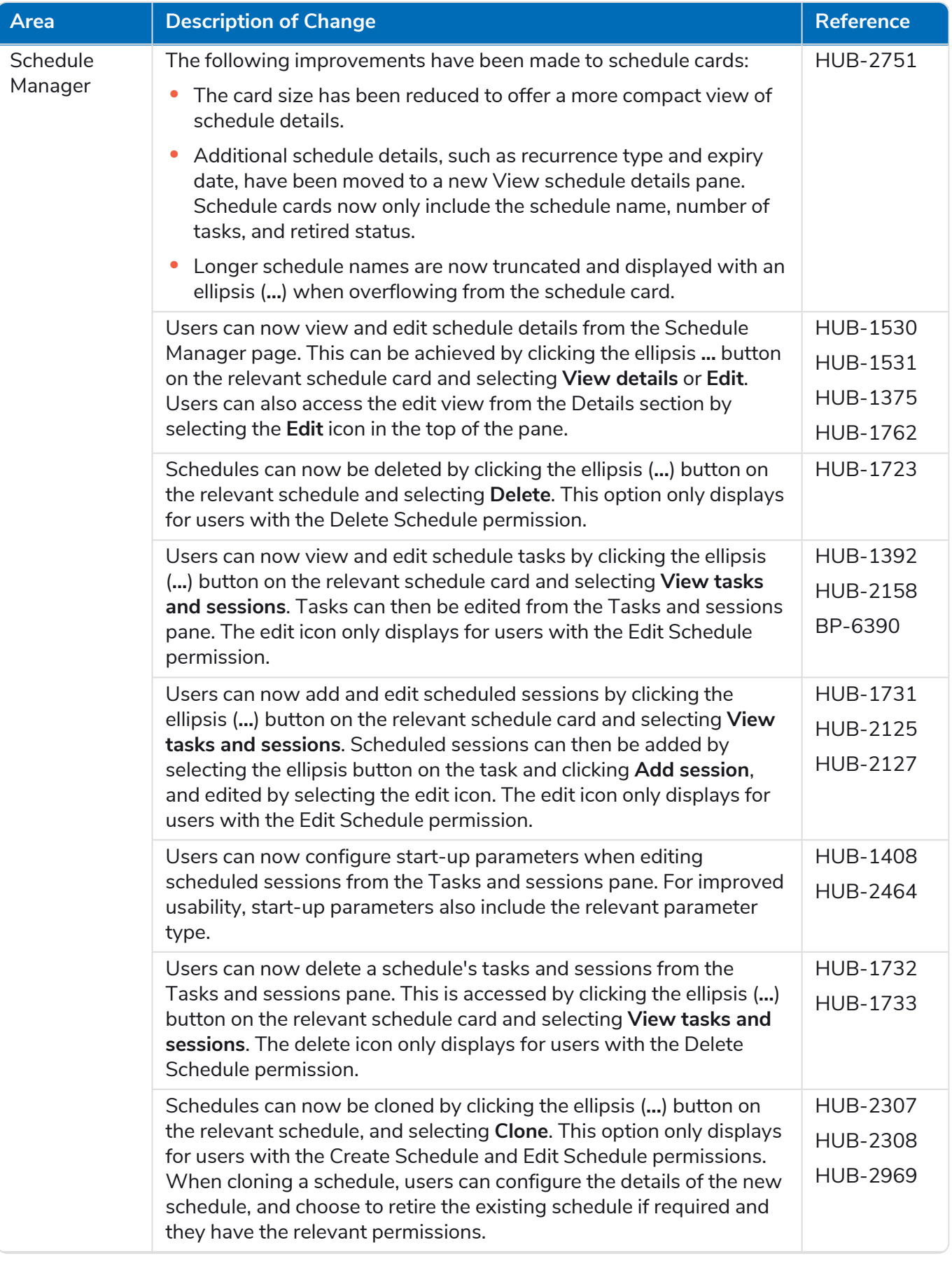

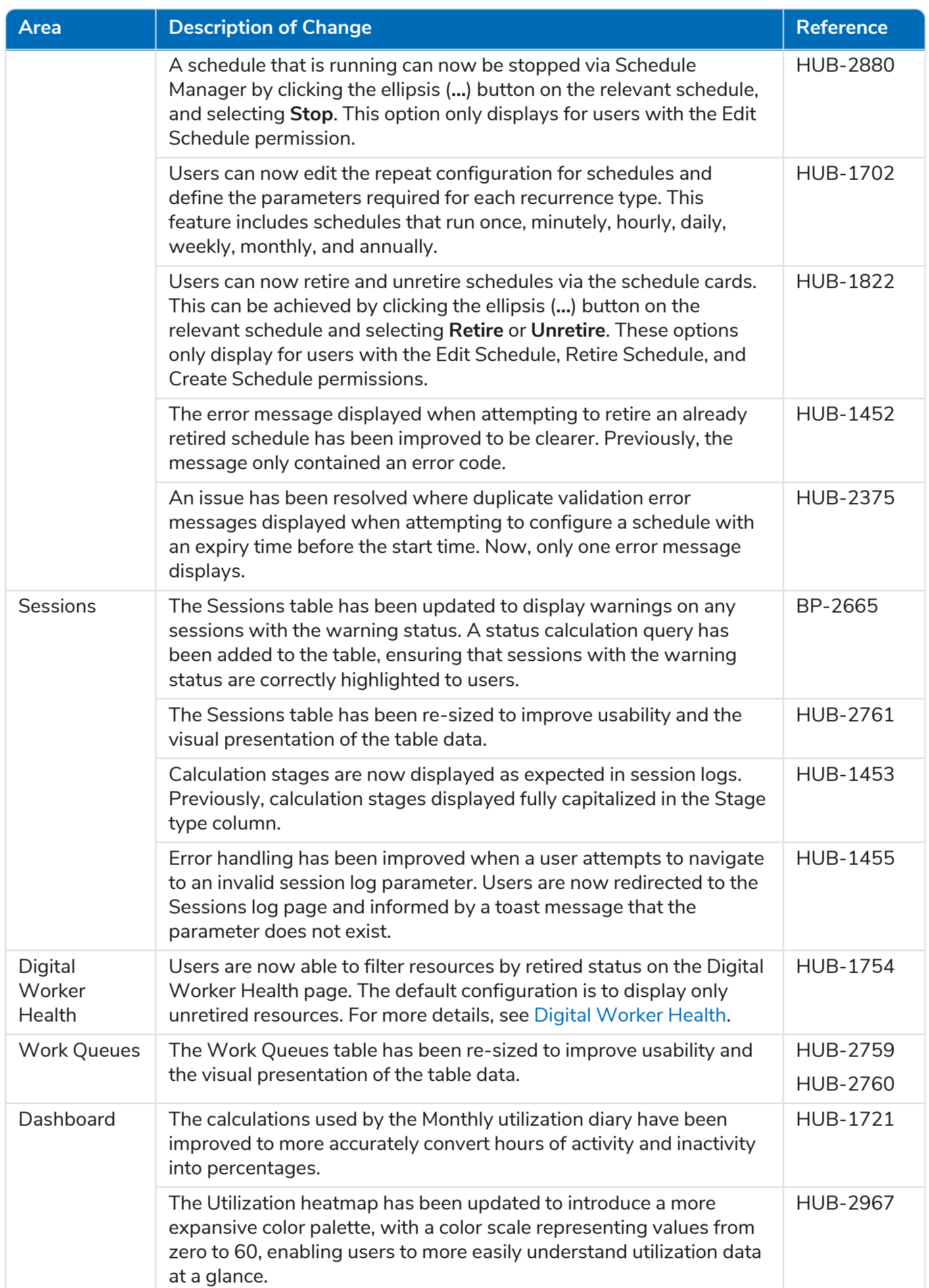

#### Decision

The release notes for Decision are split into:

- **•** [Decision](#page-33-0) Model Service covering any changes to the model service. This is supplied either as a container or as an msi (from this release). The model service is a prerequisite for running the Decision plugin.
- **•** [Decision](#page-33-1) plugin the user interface used to generate the Decision models. This is available as a plugin in Blue Prism Hub.

#### <span id="page-33-0"></span>Decision Model Service

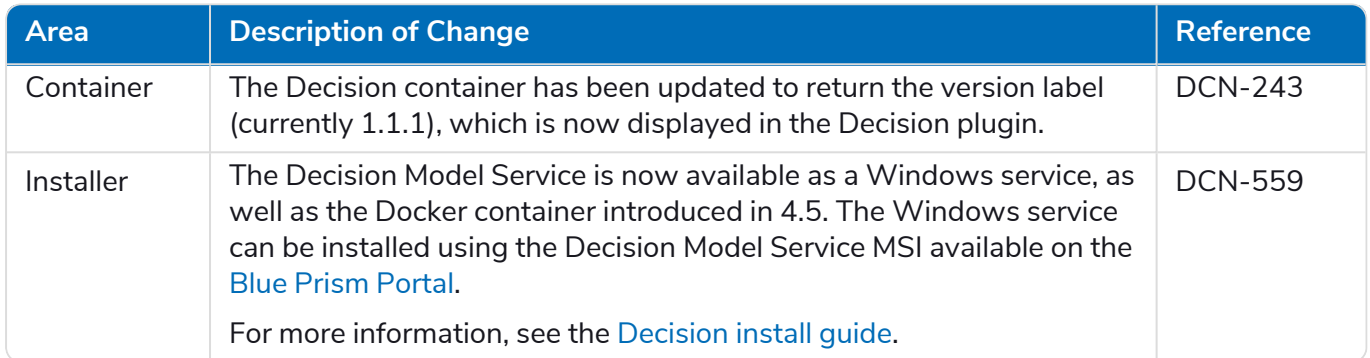

#### <span id="page-33-1"></span>Decision Plugin

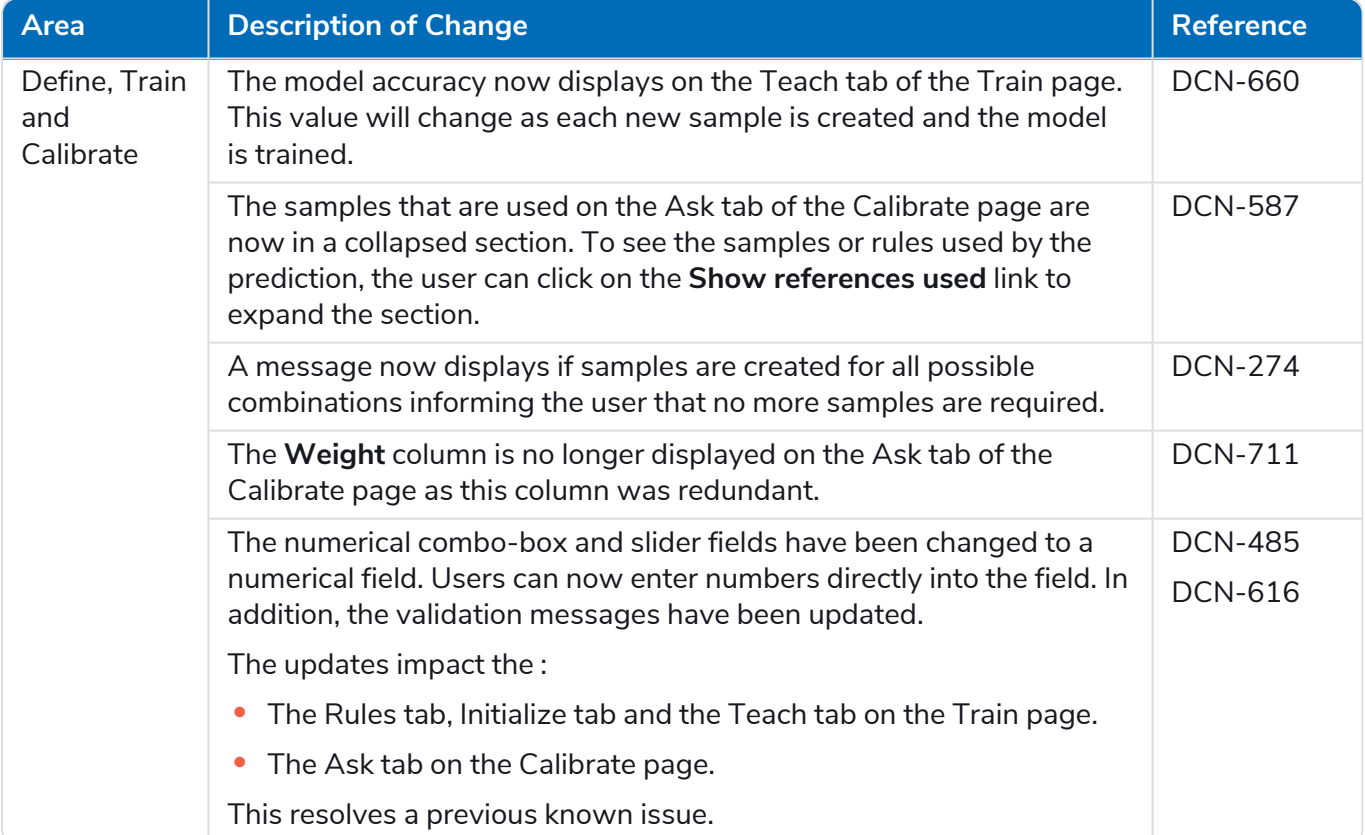

# SS<mark>&</mark>C | blueprism

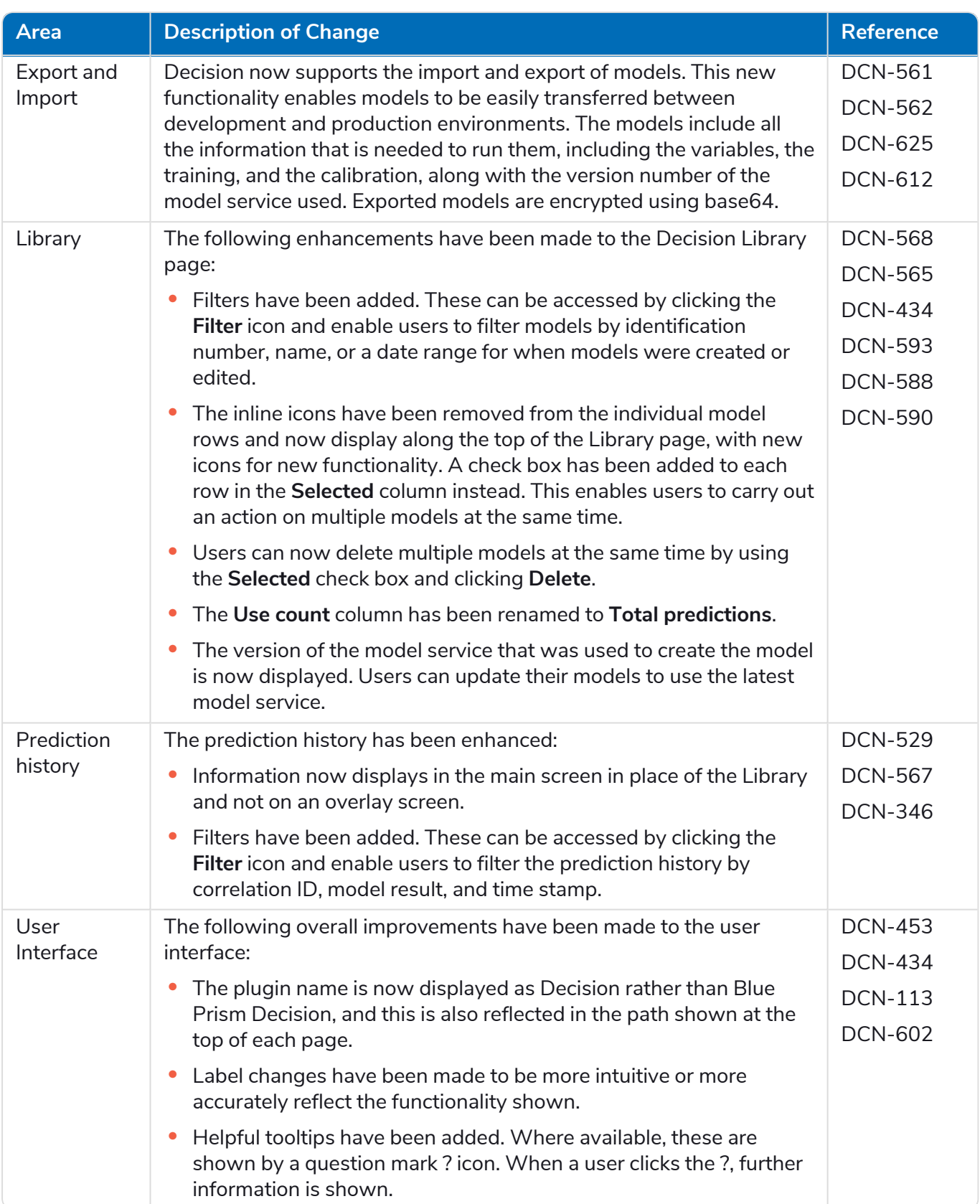

For more information, see the [Decision](https://bpdocs.blueprism.com/hub-interact/4-7/en-us/decision/decision-ug.htm) User Guide

#### Interact

For the Interact plugin improvements and fixes, see the [Interact](https://bpdocs.blueprism.com/hub-interact/4-7/en-us/release-notes/rn-interact-4-6.htm) 4.6 release notes.

#### <span id="page-35-0"></span>Known issues

A list of any prominent issues with this release is maintained in the knowledge base:

- **•** For Hub known issues, click [here.](https://support.blueprism.com/en/support/solutions/articles/7000078565)
- **•** For Decision known issues, click [here.](https://support.blueprism.com/en/support/solutions/articles/7000078566)
- <span id="page-35-1"></span>**•** For Interact known issues, click [here](https://support.blueprism.com/en/support/solutions/articles/7000078575).

#### Secure development policy

As part of our secure development policy, Blue Prism products are evaluated against the following security standards:

- OWASP Top 10 The security vulnerabilities that pose the most risk to applications development. For more information, see the [OWASP](https://owasp.org/www-project-top-ten/) website.
- SANS CWE Top 25 The most common software security vulnerabilities found throughout the software development industry. For more information, see the SANS [website.](https://www.sans.org/top25-software-errors/)
- **•** Federal Information Processing Standard (FIPS) Publication 140-2 U.S. government standard that defines minimum security requirements for cryptographic modules in information technology products.
- **•** Payment Card Industry Data Security Standard (PCI DSS).
- **•** Health Insurance Portability and Accountability Act (HIPAA).
- **•** Federal Information Security Management Act (FISMA).

A compliance highlight summary report is available upon request via Product Support.

## <span id="page-36-0"></span>Hub 4.5 – November 2021

<span id="page-36-1"></span>This release note is for the 4.5 release of Blue Prism Hub .

#### **Enhancements**

The following new features and enhancements are introduced in this version of Hub.

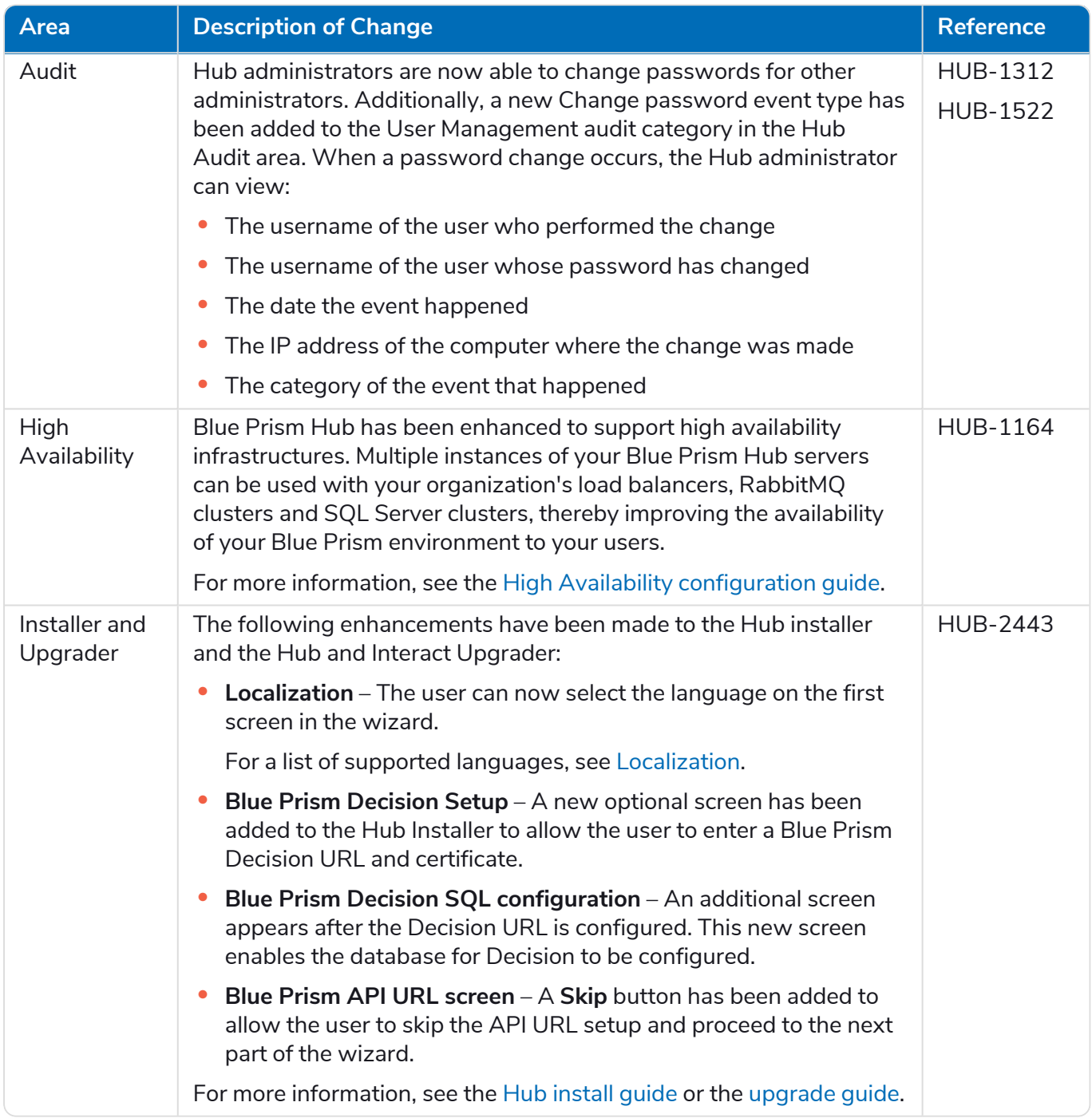

#### <span id="page-37-0"></span>Fixes and improvements

The following fixes and minor improvements are included in this version of Hub.

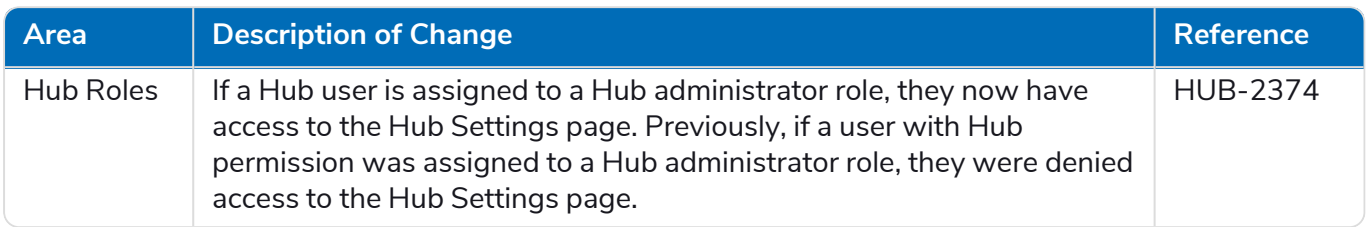

#### <span id="page-37-1"></span>Plugin updates

#### Automated Lifecycle Management (ALM)

The following improvements and fixes are included in this version of the ALM plugin.

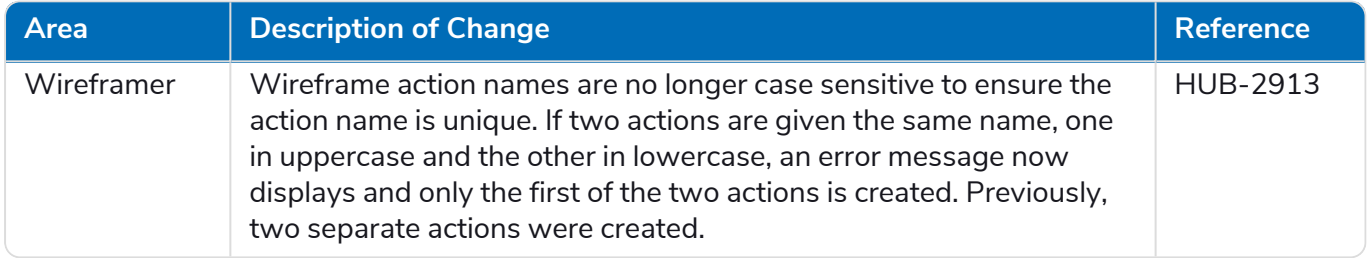

#### Control Room

No changes have been made to the Control Room plugin in this release.

#### Decision – New in Hub 4.5

Blue Prism® Decision provides Blue Prism users with the ability to train and deploy intelligent machine-learning decision-making models within their Digital Workforce, without requiring any data science expertise. Blue Prism Decision's simple and intuitive user interface allows users to:

- **• Define a model** Add a title, description, decision type, and decision variables.
- **• Train the model** Use active learning based on defined input variables specified by the model service, without needing any data science knowledge to produce statistically accurate machine-learning models.
- **• Calibrate the model** Review model inputs and outcome predictions, and overwrite model decisions if required.

Blue Prism Decision is a new license-controlled plugin available in 4.5. For more information, see [Decision](https://bpdocs.blueprism.com/hub-interact/4-7/en-us/home-decision.htm) in the online help.

#### Interact

<span id="page-37-2"></span>For the Interact plugin improvements and fixes, see the [Interact](https://bpdocs.blueprism.com/hub-interact/4-7/en-us/release-notes/rn-interact-4-5.htm) 4.5 release notes.

#### Known issues

A list of any prominent issues with this release is maintained in the knowledge base:

- **•** For Hub known issues, click [here.](https://support.blueprism.com/en/support/solutions/articles/7000078523)
- **•** For Decision known issues, click [here.](https://support.blueprism.com/en/support/solutions/articles/7000078525)
- **•** For Interact known issues, click [here](https://support.blueprism.com/en/support/solutions/articles/7000078520).

# SS&C | blueprism

#### <span id="page-38-0"></span>Secure development policy

As part of our secure development policy, Blue Prism products are evaluated against the following security standards:

- OWASP Top 10 The security vulnerabilities that pose the most risk to applications development. For more information, see the [OWASP](https://owasp.org/www-project-top-ten/) website.
- **•** SANS CWE Top 25 The most common software security vulnerabilities found throughout the software development industry. For more information, see the SANS [website.](https://www.sans.org/top25-software-errors/)
- **•** Federal Information Processing Standard (FIPS) Publication 140-2 U.S. government standard that defines minimum security requirements for cryptographic modules in information technology products.
- **•** Payment Card Industry Data Security Standard (PCI DSS).
- **•** Health Insurance Portability and Accountability Act (HIPAA).
- **•** Federal Information Security Management Act (FISMA).

A compliance highlight summary report is available upon request via Product Support.

### <span id="page-39-0"></span>Hub 4.4.1 – October 2021

<span id="page-39-1"></span>This release note is for the 4.4.1 release of Blue Prism Hub delivered in an on-premise configuration.

#### Control Room

The following improvements and fixes are included in this version of the Control Room plugin.

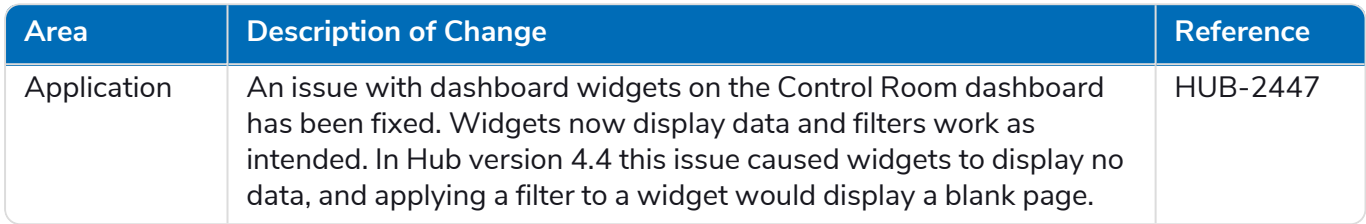

#### <span id="page-39-2"></span>Known issues

<span id="page-39-3"></span>A list of any prominent issues with this release is maintained in the knowledge base, click [here](https://support.blueprism.com/en/support/solutions/articles/7000078505) for more information.

#### Secure development policy

As part of our secure development policy, Blue Prism products are evaluated against the following security standards:

- OWASP Top 10 The security vulnerabilities that pose the most risk to applications development. For more information, see the [OWASP](https://owasp.org/www-project-top-ten/) website.
- **•** SANS CWE Top 25 The most common software security vulnerabilities found throughout the software development industry. For more information, see the SANS [website.](https://www.sans.org/top25-software-errors/)
- **•** Federal Information Processing Standard (FIPS) Publication 140-2 U.S. government standard that defines minimum security requirements for cryptographic modules in information technology products.
- **•** Payment Card Industry Data Security Standard (PCI DSS).
- **•** Health Insurance Portability and Accountability Act (HIPAA).
- **•** Federal Information Security Management Act (FISMA).

A compliance highlight summary report is available upon request via Product Support.

### <span id="page-40-0"></span>Upgrade from 4.4.0 to 4.4.1

Blue Prism has made the latest plugin files available on the Blue Prism portal. These enable a Hub administrator to update the plugins from 4.4.0 to 4.4.1, thereby restoring the use of the Control Room widgets.

 $\bigwedge$  You must be a Hub administrator to update the plugin files. You should update the plugins during a system maintenance period, when no other users are logged in, as the system will restart as part of the process.

To update 4.4.0 to 4.4.1:

- 1. Download the 4.4.1 Hub plugin package from the Blue Prism portal and unzip it to a folder on your computer.
- 2. In Hub, click your profile icon to open the Settings page and click **Plugin Management**.

The Plugin management page displays.

3. Click **Add plugin**.

The Open dialog displays to enable you to find a local file.

4. Navigate to the folder from step 1, select all the plugin files which you have unzipped from the plugin package and click **OK**.

A notification message displays indicating that the files have been uploaded successfully.

5. Click the refresh icon on your browser window to refresh the Plugin management page.

The **Update all** icon activates and a number is shown indicating the number of plugins to be updated.

6. Click **Update all**.

A message displays informing you of the update progress followed by a list of installed plugins.

7. Click **OK** on the Installed plugins screen to restart the site.

A Restating site message displays; this may display for a few minutes. Following the restart, the plugins display with a version number in the format 4.4.1.x, such as 4.4.1.2.

The updated system is now ready to use.

### <span id="page-41-0"></span>Hub 4.4 – September 2021

<span id="page-41-1"></span>This release note is for the 4.4 release of Blue Prism Hub delivered in an on-premise configuration.

#### **Enhancements**

The following new features and enhancements are introduced in this version of Hub.

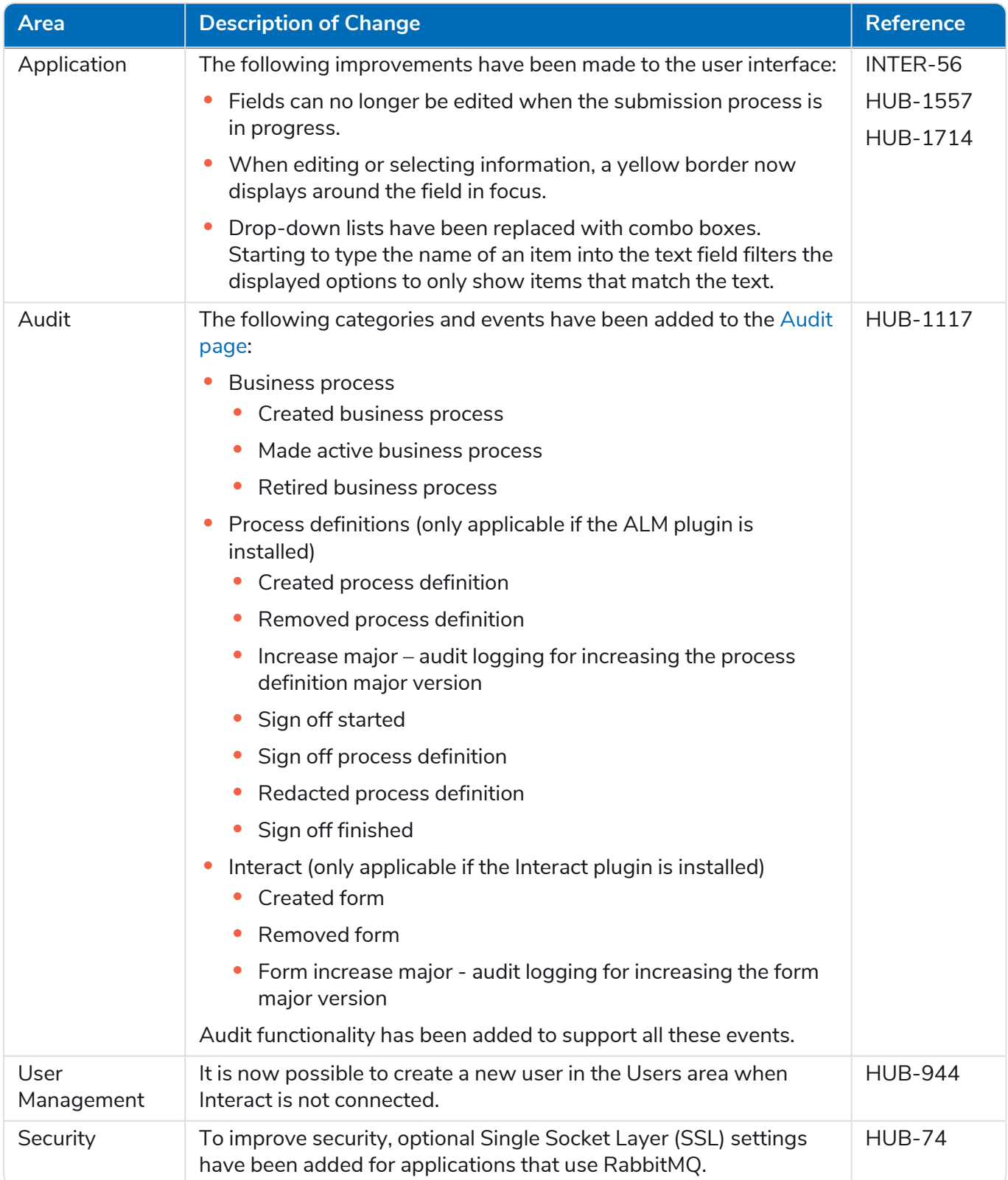

#### <span id="page-42-0"></span>Fixes and improvements

The following fixes and minor improvements are included in this version of Hub.

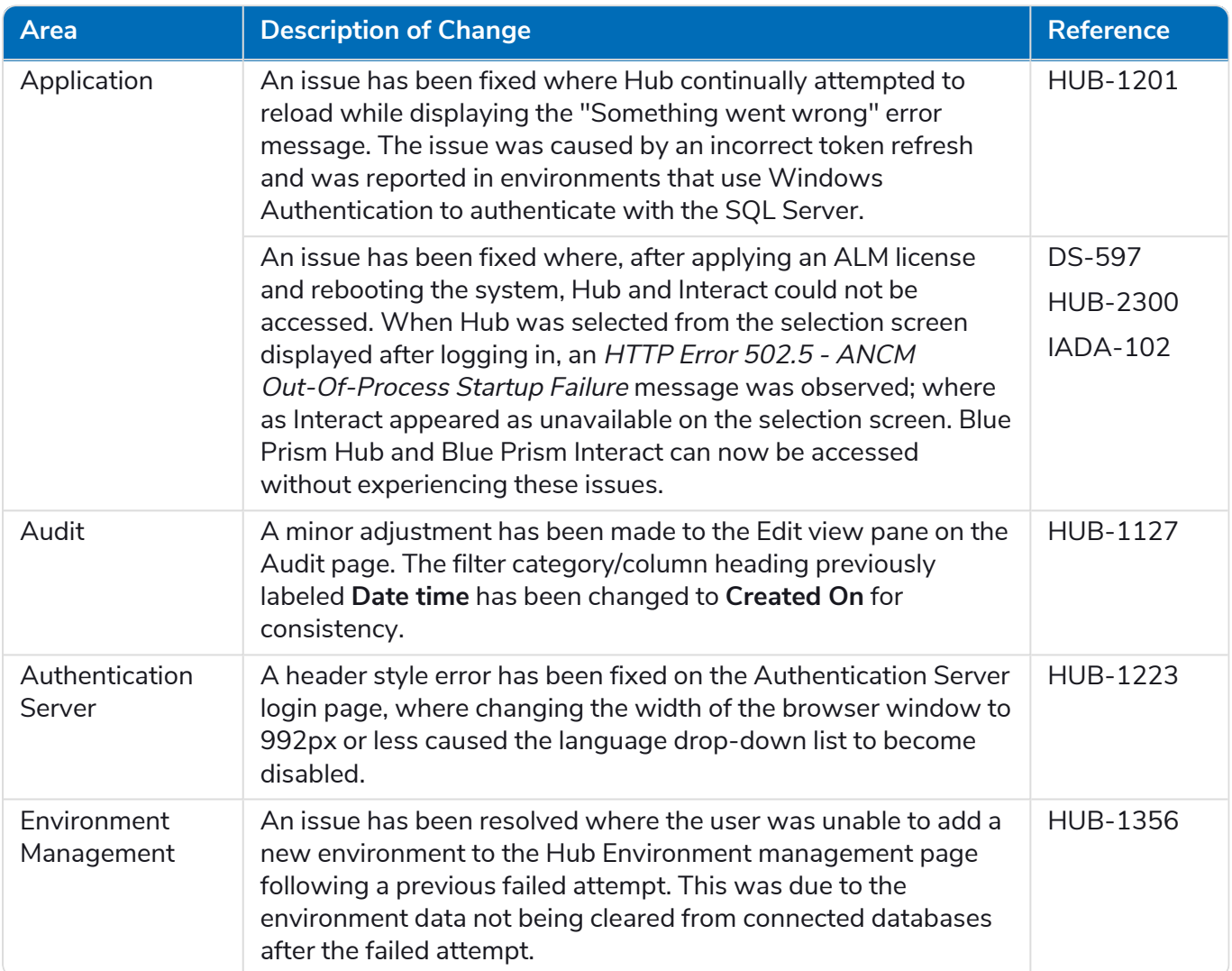

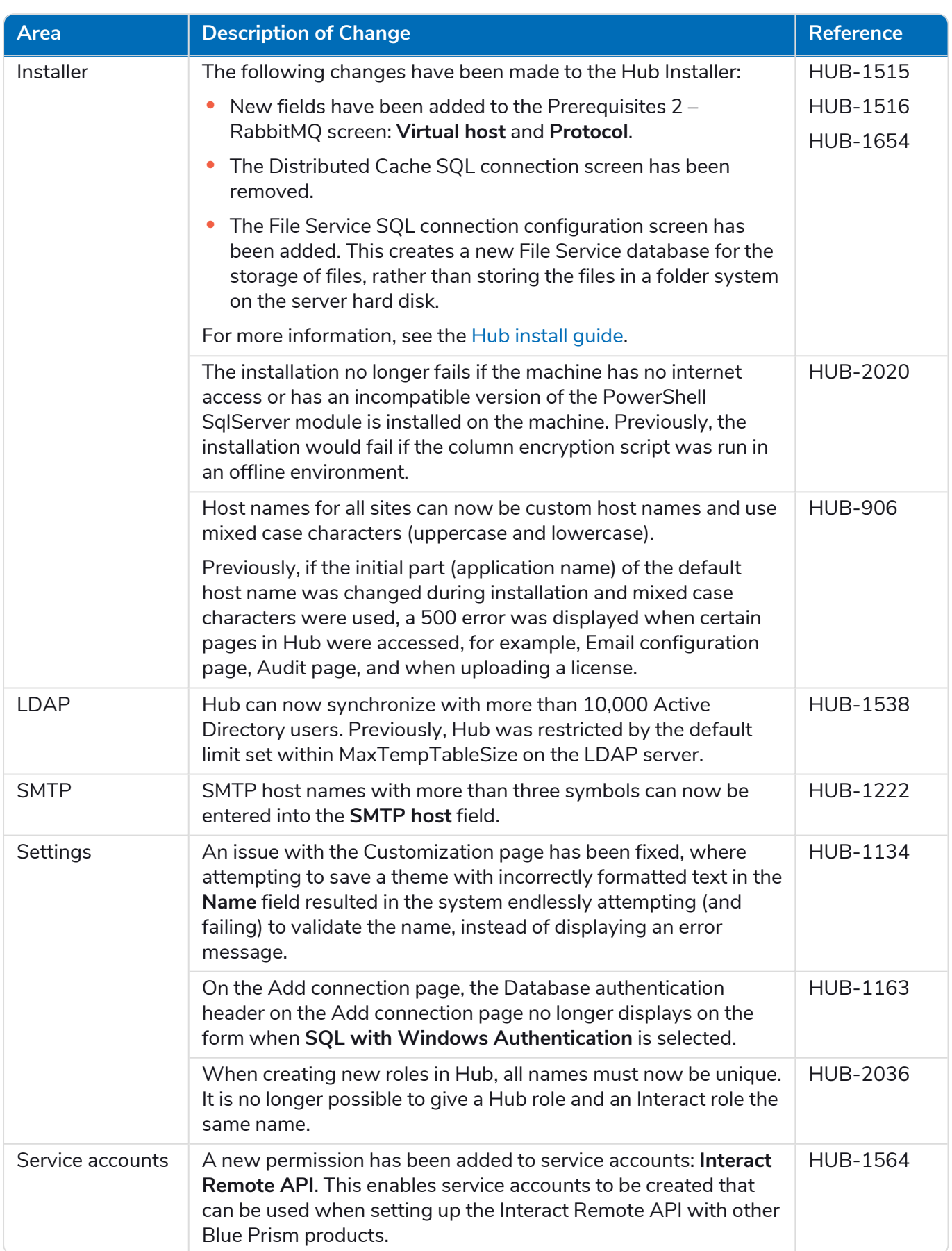

#### <span id="page-44-0"></span>Plugin updates

#### Automated Lifecycle Management (ALM)

The following improvements and fixes are included in this version of the ALM plugin.

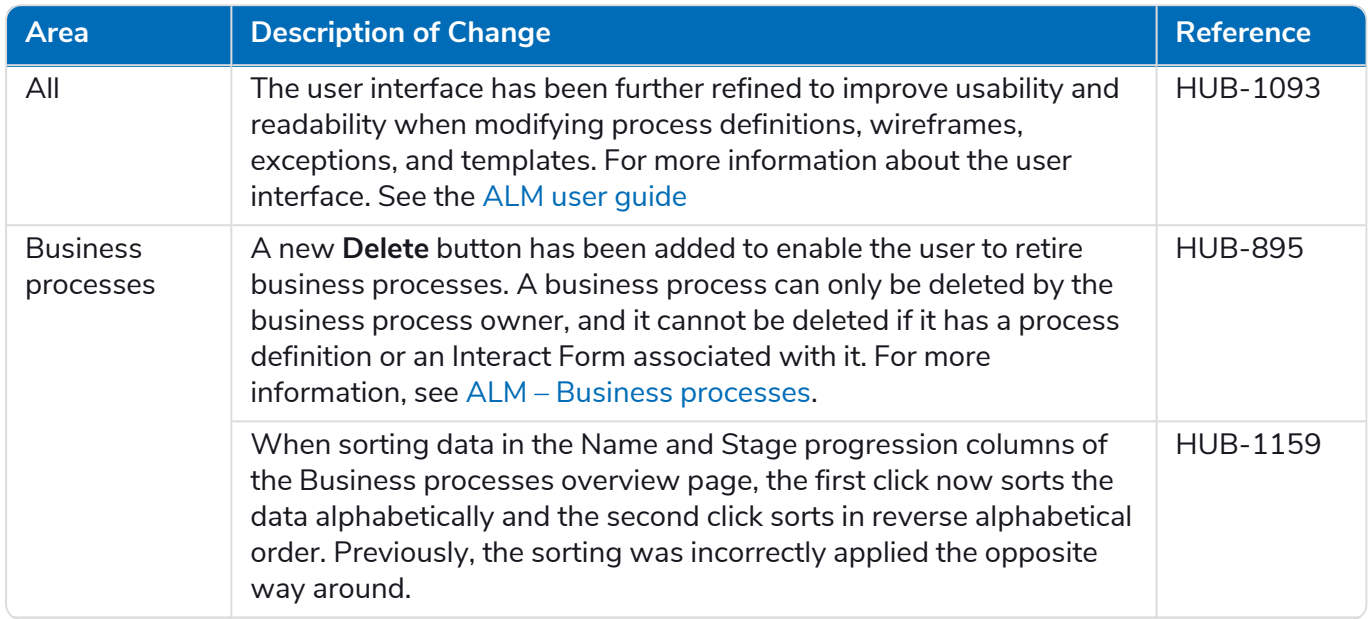

# SS<mark>&</mark>C | blueprism

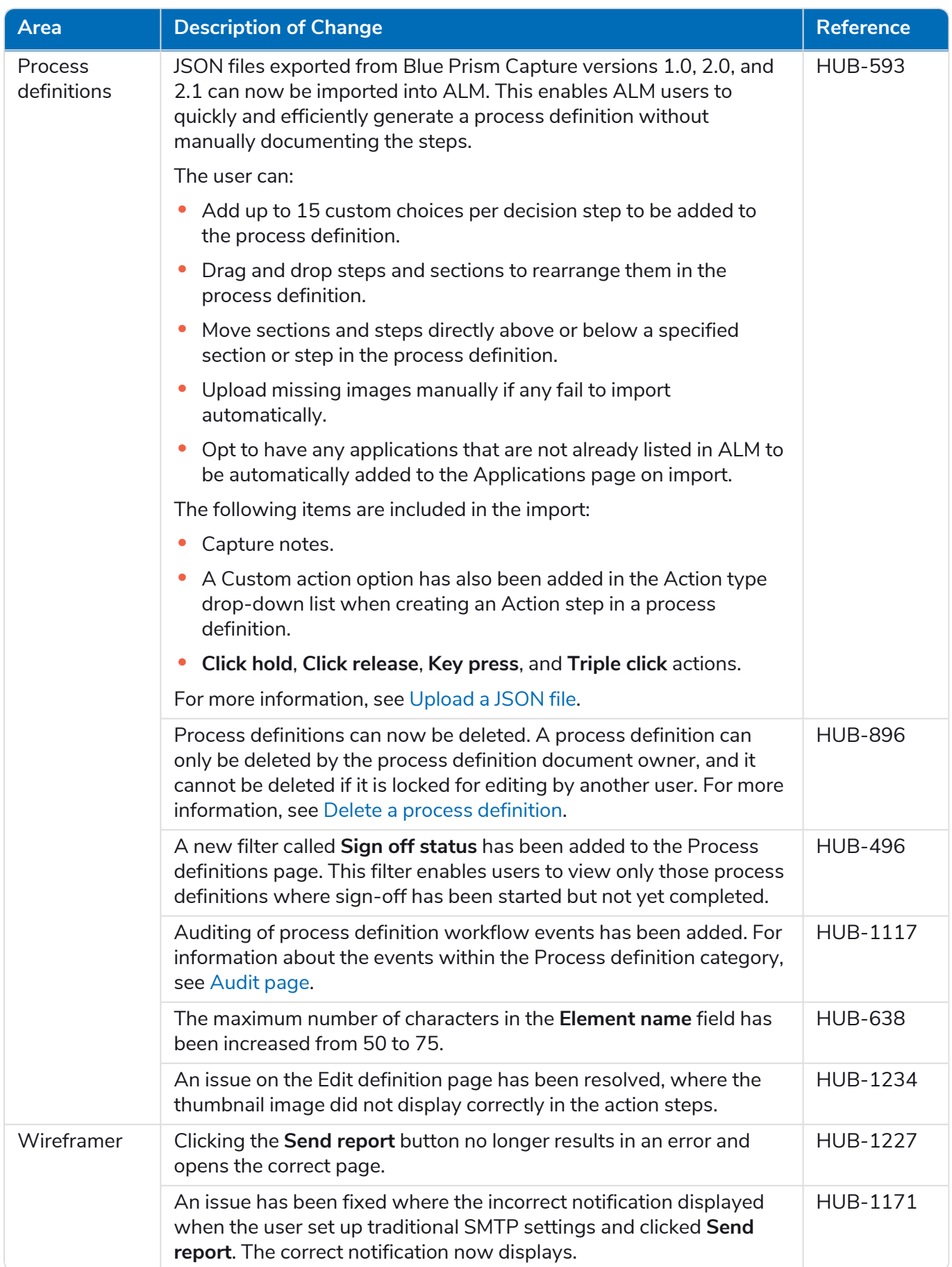

# SS&C | blueprism

#### Control Room

No changes have been made to the Control Room plugin in this release.

#### Interact

<span id="page-46-0"></span>For the Interact plugin improvements and fixes, see the [Interact](https://bpdocs.blueprism.com/hub-interact/4-7/en-us/release-notes/rn-interact-4-4.htm) 4.4 release notes.

#### Known issues

<span id="page-46-1"></span>A list of any prominent issues with this release is maintained in the knowledge base, click [here](https://support.blueprism.com/en/support/solutions/articles/7000078505) for more information.

#### Secure development policy

As part of our secure development policy, Blue Prism products are evaluated against the following security standards:

- OWASP Top 10 The security vulnerabilities that pose the most risk to applications development. For more information, see the [OWASP](https://owasp.org/www-project-top-ten/) website.
- SANS CWE Top 25 The most common software security vulnerabilities found throughout the software development industry. For more information, see the SANS [website.](https://www.sans.org/top25-software-errors/)
- **•** Federal Information Processing Standard (FIPS) Publication 140-2 U.S. government standard that defines minimum security requirements for cryptographic modules in information technology products.
- **•** Payment Card Industry Data Security Standard (PCI DSS).
- **•** Health Insurance Portability and Accountability Act (HIPAA).
- **•** Federal Information Security Management Act (FISMA).

A compliance highlight summary report is available upon request via Product Support.

# SS<mark>&</mark>C | blueprism

### <span id="page-47-0"></span>Hub 4.3 – May 2021

<span id="page-47-1"></span>This release note is for the 4.3 release of Blue Prism Hub delivered in an on-premise configuration.

#### **Enhancements**

The following new features and enhancements are introduced in this version of Hub.

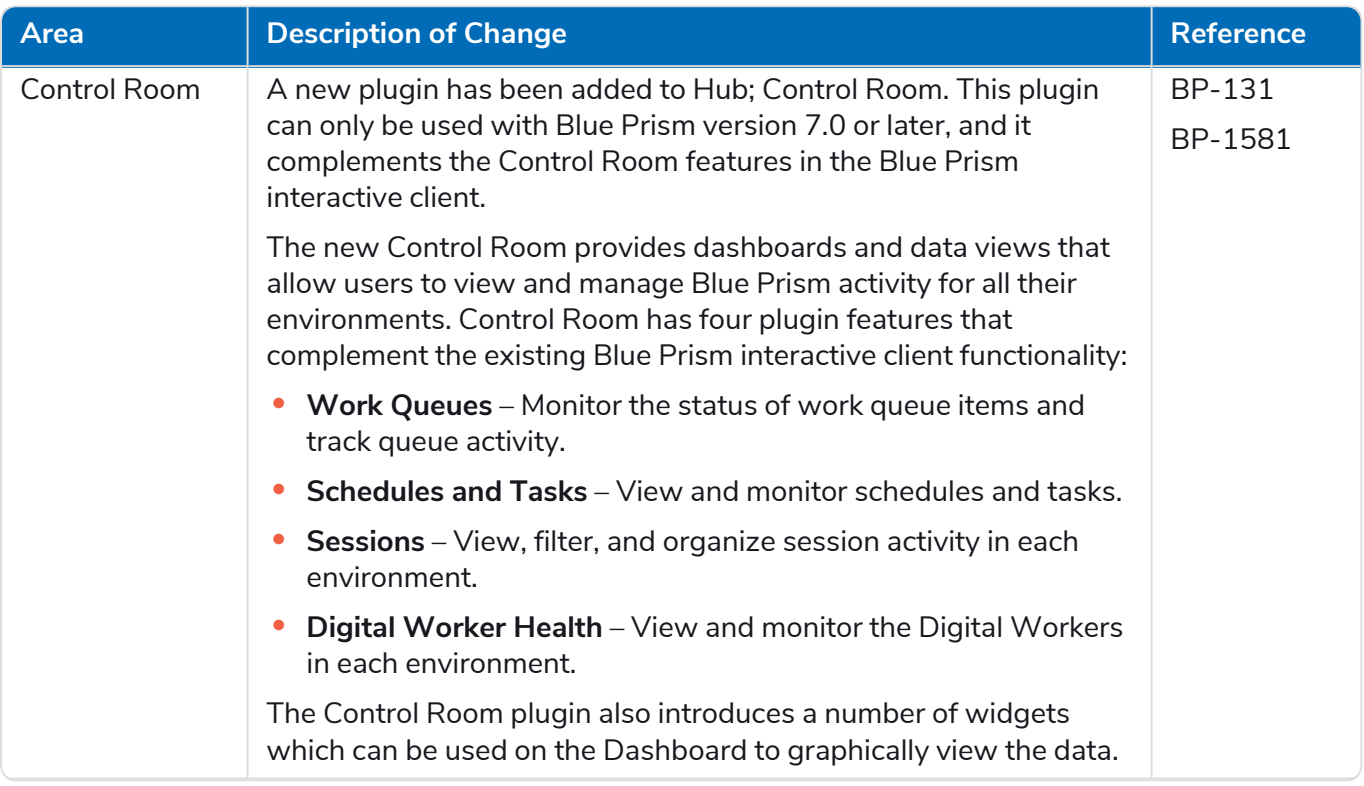

# SS<mark>&</mark>C | blueprism

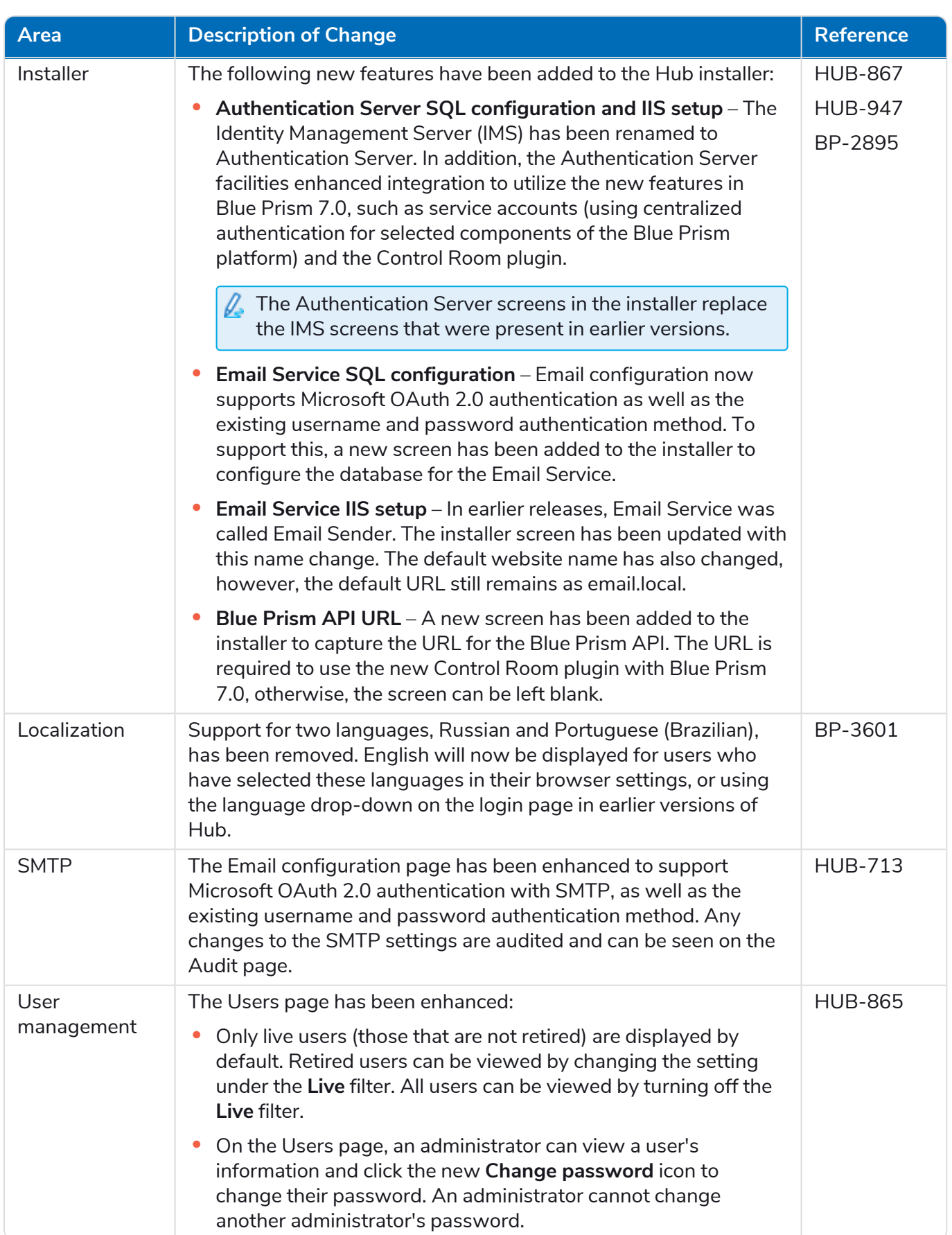

#### <span id="page-49-0"></span>Fixes and improvements

The following fixes and minor improvements are included in this version of Hub.

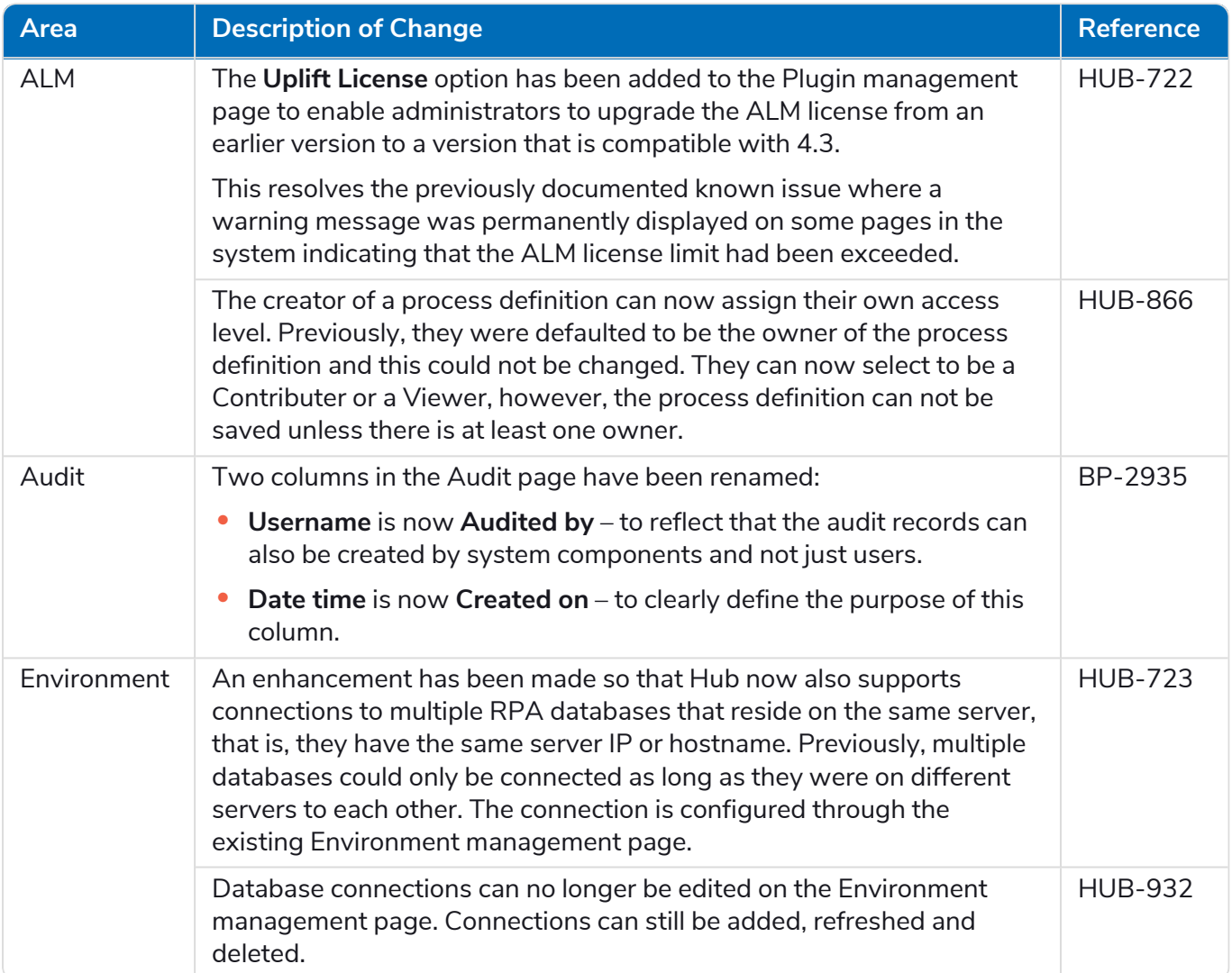

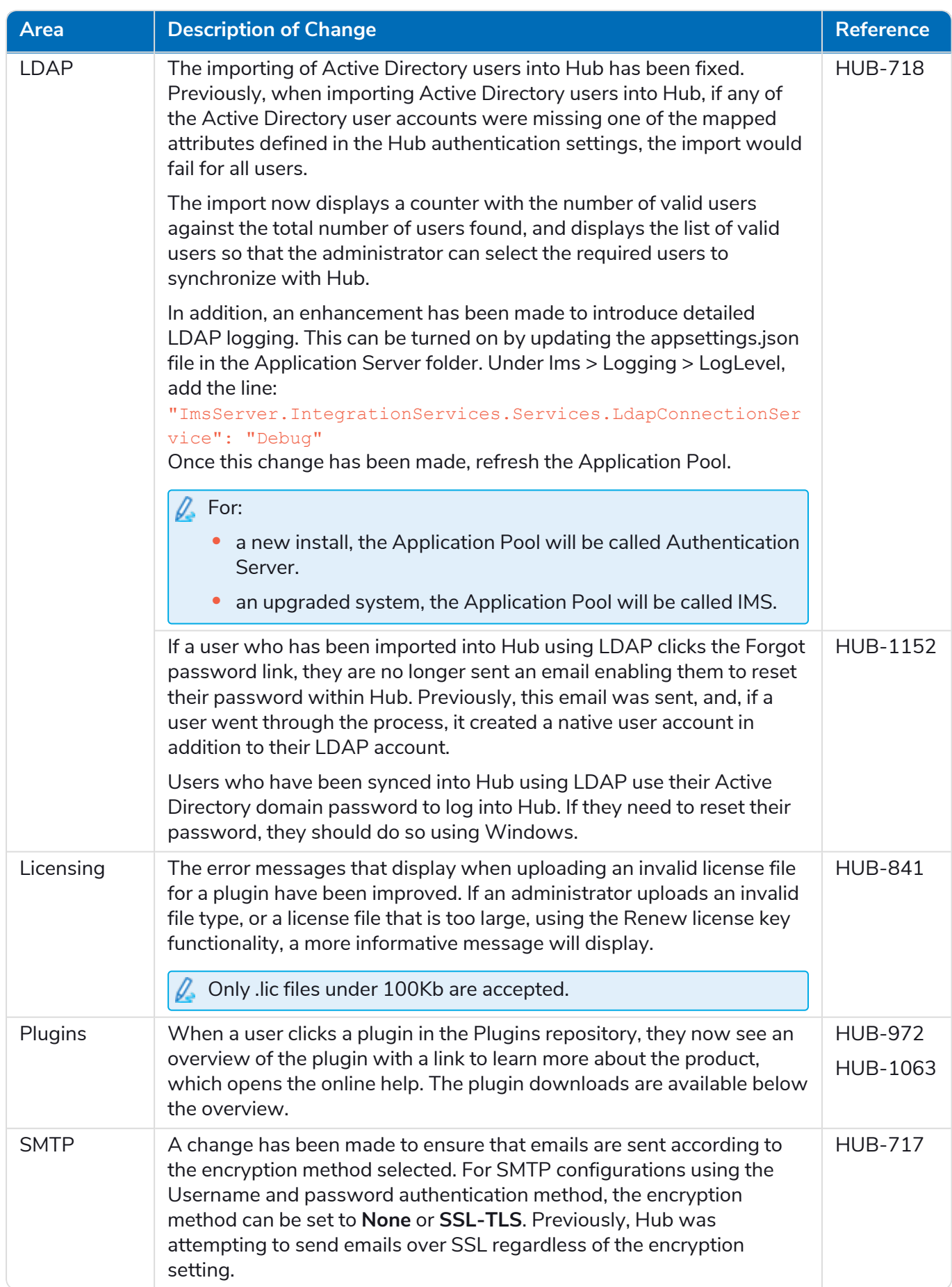

#### <span id="page-51-0"></span>Known issues

<span id="page-51-1"></span>A list of any prominent issues with this release is maintained in the knowledge base, click [here](https://support.blueprism.com/en/support/solutions/articles/7000078440) for more information.

#### Secure development policy

As part of our secure development policy, Blue Prism products are evaluated against the following security standards:

- OWASP Top 10 –The security vulnerabilities that pose the most risk to applications development. For more information, see the [OWASP](https://owasp.org/www-project-top-ten/) website.
- **•** SANS CWE Top 25 The most common software security vulnerabilities found throughout the software development industry. For more information, see the SANS [website.](https://www.sans.org/top25-software-errors/)
- **•** Federal Information Processing Standard (FIPS) Publication 140-2 U.S. government standard that defines minimum security requirements for cryptographic modules in information technology products.
- **•** Payment Card Industry Data Security Standard (PCI DSS).
- **•** Health Insurance Portability and Accountability Act (HIPAA).
- **•** Federal Information Security Management Act (FISMA).

A compliance highlight summary report is available upon request via Product Support.

### <span id="page-52-0"></span>Hub 4.2 – April 2021

<span id="page-52-1"></span>This release note is for the 4.2 release of Blue Prism Hub delivered in an on-premise configuration.

#### **Enhancements**

The following new features and enhancements are introduced in this version of Hub.

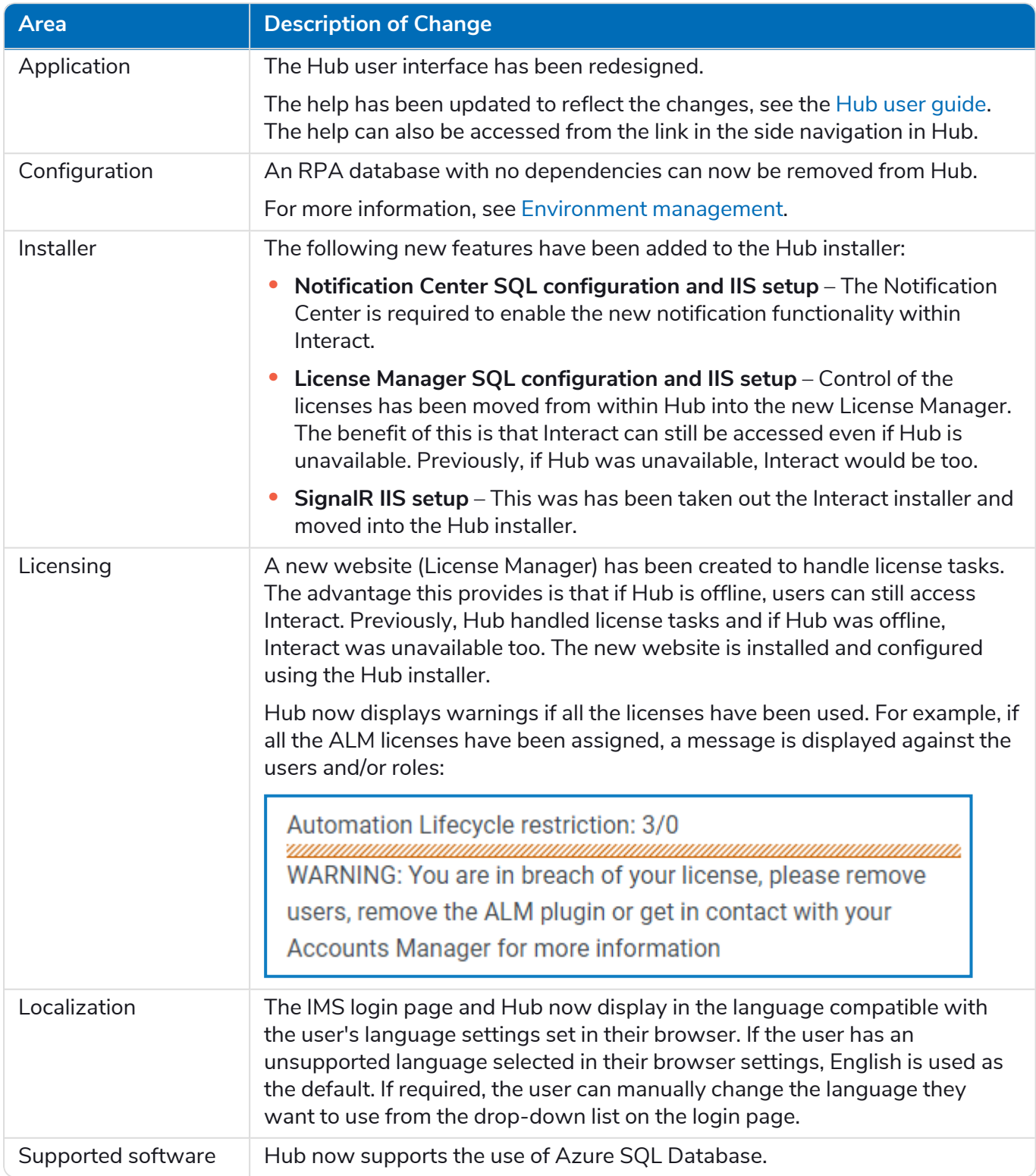

#### <span id="page-53-0"></span>Fixes and improvements

The following fixes and minor improvements are included in this version of Hub.

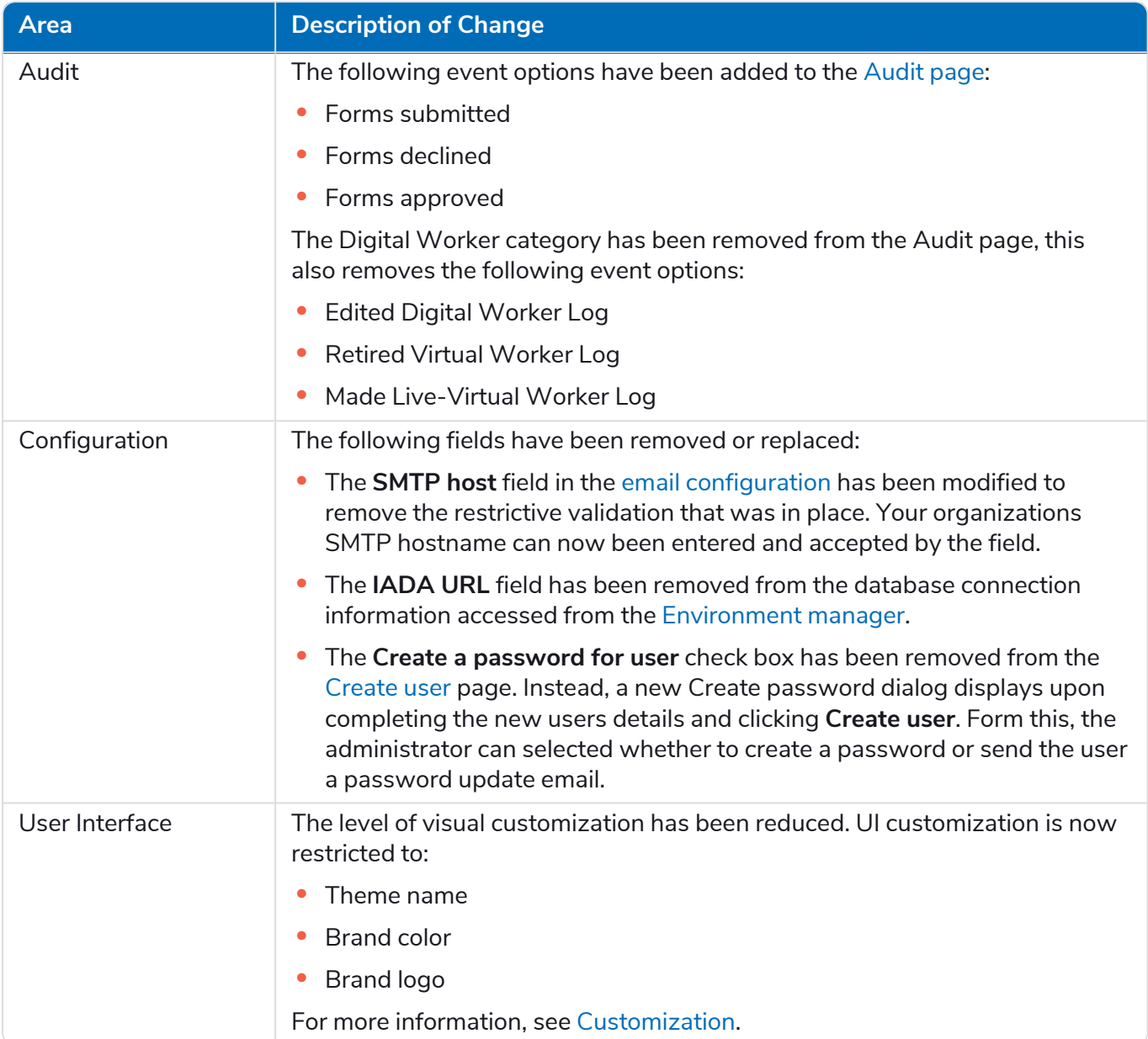

#### <span id="page-53-1"></span>Known issues

A list of any prominent issues with this release is maintained in the knowledge base, click [here](https://support.blueprism.com/en/support/solutions/articles/7000078412) for more information.

## <span id="page-54-0"></span>Hub 4.1 – November 2020

<span id="page-54-1"></span>This release note is for the 4.1 release of Blue Prism Hub delivered in an on-premise configuration.

#### Upgrading

<span id="page-54-2"></span>The Blue Prism Interact and Hub Upgrader can be downloaded from the customer portal. This easy-touse tool will upgrade 4.0 to 4.1. For more information, see [Upgrade](https://bpdocs.blueprism.com/hub-interact/4-7/en-us/installation/hub-interact-upgrade.htm) Hub and Interact 4.0 to version 4.1.

#### **Enhancements**

The following new features and enhancements are introduced in this version of Hub.

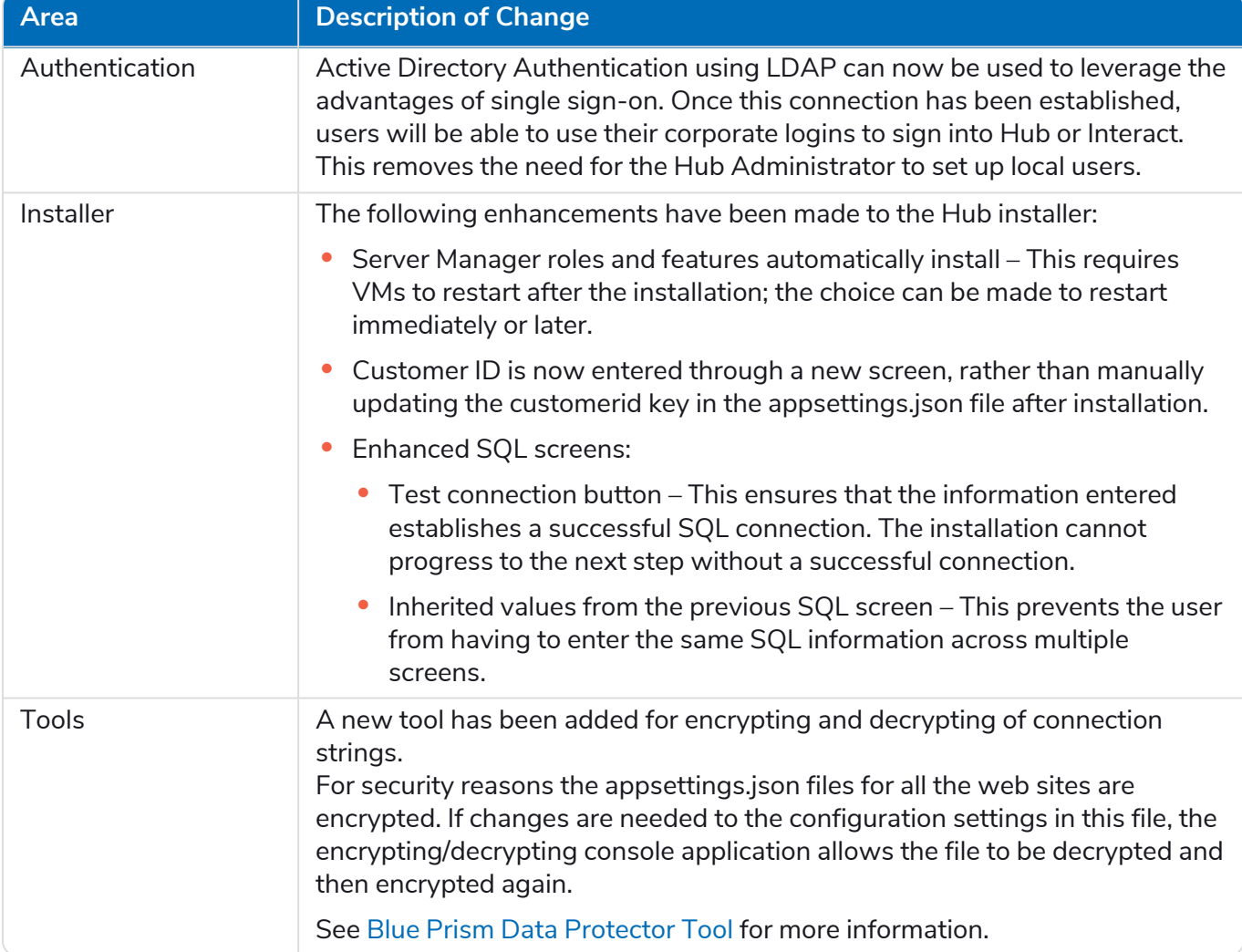

#### <span id="page-55-0"></span>Fixes and improvements

The following fixes and minor improvements are included in this version of Hub.

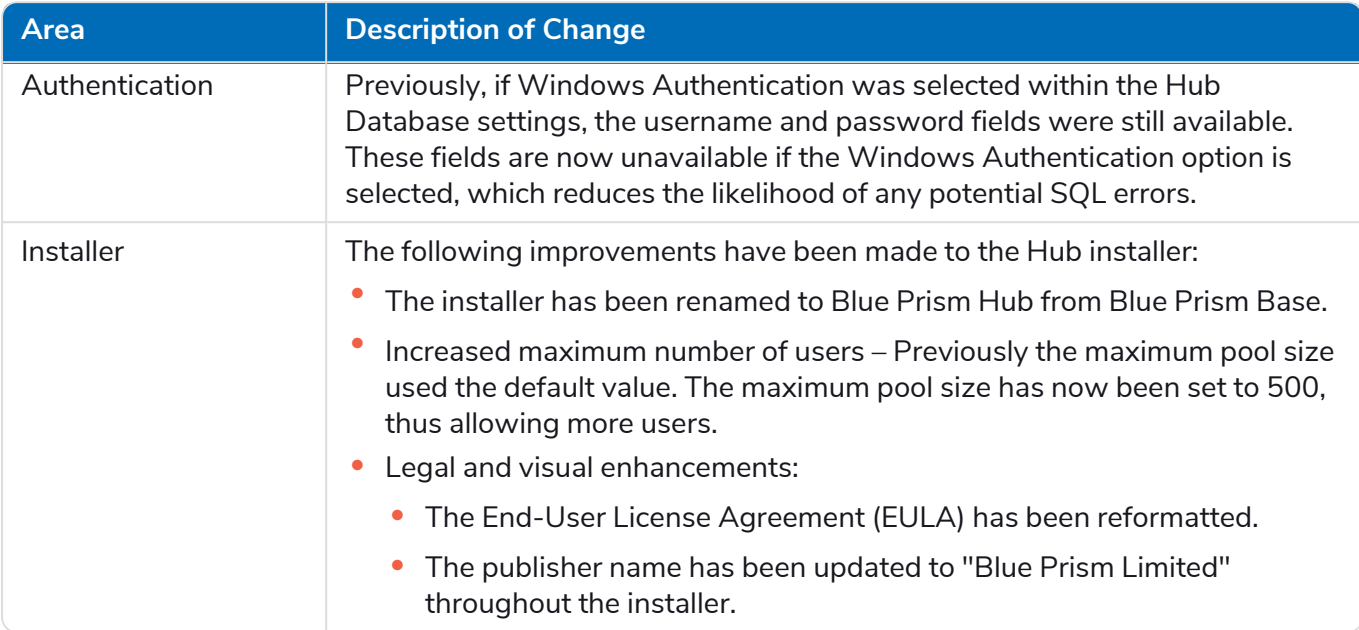

#### <span id="page-55-1"></span>Known issues

A list of any prominent issues with this release is maintained in the knowledge base, click [here](https://support.blueprism.com/en/support/solutions/articles/7000078408) for more information.

### <span id="page-56-0"></span>Hub 4.0 – September 2020

<span id="page-56-1"></span>This release note is for the 4.0 release of Blue Prism Hub delivered in an on-premise configuration.

#### **Enhancements**

The following new features and enhancements are introduced in this version of Hub.

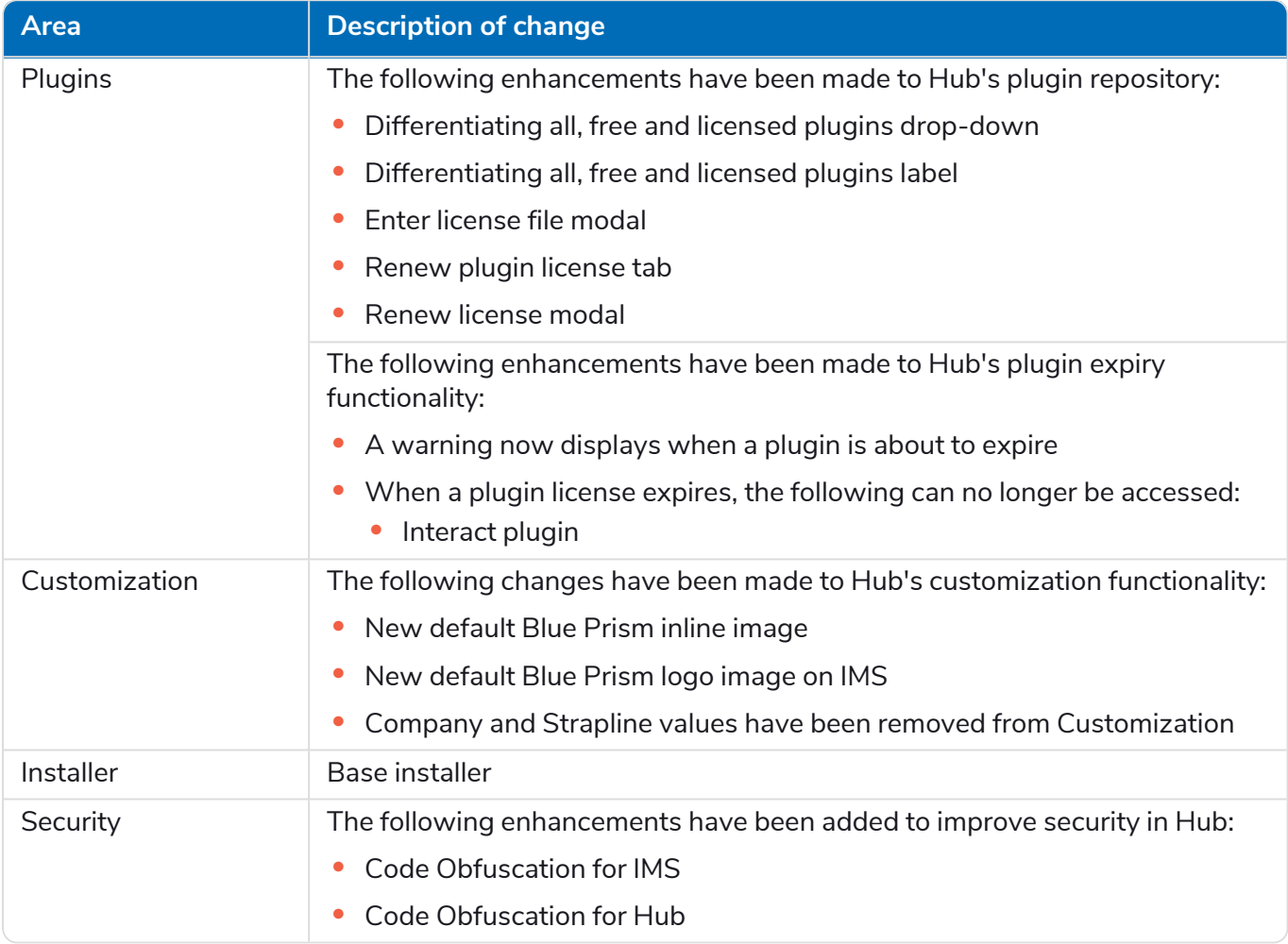

#### Plugin updates

A number of plugins are provided in a release – new and/or updated plugins are listed below.

#### Updated plugins

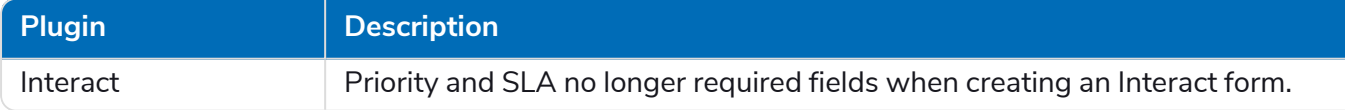

#### <span id="page-56-2"></span>Known issues

A list of any prominent issues with this release is maintained in the knowledge base, click [here](https://support.blueprism.com/en/support/solutions/articles/7000078407) for more information.